# **177**

# CICS

*August 2000*

- [3 Selective autoinstall for programs](#page-2-0) and maps
- [9 Interfacing CICS to SMTP part 2](#page-8-0)
- [17 TCP/IP and CICS sockets](#page-16-0)
- [32 Resource definition display and](#page-31-0) alter commands – part 1
- [48 CICS news](#page-47-0)

© Xephon plc 2000

# **CICS Update**

#### **Published by**

Xephon 27-35 London Road Newbury Berkshire RG14 1JL England Telephone: 01635 38342 From USA: 01144 1635 38342 E-mail: trevore@xephon.com

#### **North American office**

Xephon PO Box 350100 Westminster, CO 80035-0100 USA Telephone: 303 410 9344

#### **Subscriptions and back-issues**

A year's subscription to *CICS Update*, comprising twelve monthly issues, costs £175.00 in the UK; \$270.00 in the USA and Canada; £181.00 in Europe; £187.00 in Australasia and Japan; and £185.50 elsewhere. In all cases the price includes postage. Individual issues, starting with the January 1994 issue, are available separately to subscribers for £16.00 (\$23.50) each including postage.

#### *CICS Update* **on-line**

t

Code from *CICS Update* can be downloaded from our Web site at http://www.xephon. com/cicsupdate.html; you will need the user-id shown on your address label.

#### **Editor**

Trevor Eddolls

#### **Disclaimer**

Readers are cautioned that, although the information in this journal is presented in good faith, neither Xephon nor the organizations or individuals that supplied information in this journal give any warranty or make any representations as to the accuracy of the material it contains. Neither Xephon nor the contributing organizations or individuals accept any liability of any kind howsoever arising out of the use of such material. Readers should satisfy themselves as to the correctness and relevance to their circumstances of all advice, information, code, JCL, and other contents of this journal before making any use of it.

#### **Contributions**

Articles published in *CICS Update* are paid for at the rate of  $£170$  (\$260) per 1000 words and £100 (\$160) per 100 lines of code for the first 200 lines of original material. The remaining code is paid for at the rate of £50 (\$80) per 100 lines. In addition, there is a flat fee of £30 (\$50) per article. To find out more about contributing an article, without any obligation, please contact us at any of the addresses above and we will send you a copy of our *Notes for Contributors*, or you can download a copy from www.xephon.com/ contnote.html.

© Xephon plc 2000. All rights reserved. None of the text in this publication may be reproduced, stored in a retrieval system, or transmitted in any form or by any means, without the prior permission of the copyright owner. Subscribers are free to copy any code reproduced in this publication for use in their own installations, but may not sell such code or incorporate it in any commercial product. No part of this publication may be used for any form of advertising, sales promotion, or publicity without the written permission of the publisher. Copying permits are available from Xephon in the form of pressure-sensitive labels, for application to individual copies. A pack of 240 labels costs  $$36$  (£24), giving a cost per copy of 15 cents (10 pence). To order, contact Xephon at any of the addresses above. *Printed in England.*

### <span id="page-2-0"></span>**Selective autoinstall for programs and maps**

This is a customized version of IBM's DFHPGADX program and it works under CICS/ESA 4.1 and CICS TS 1.3. You can find the original program in your hlq.slq.SDFHSAMP library.

The benefit of this kind of autoinstall is that you are able to choose which program or map should be autoinstalled in an AOR or in a SERVICE-CICS, like a TOR, QOR, or FOR, and you can be sure that only those programs or maps defined via RDO or in this program are active.

To discover whether or not you are running in an AOR, you can use the SYSID(field PSYSID) and then you can activate the indicator in field PSERVICE.

All user programs and maps that should be running in an AOR are defined in the PGMTAB or MAPTAB table. All non-user programs or maps, which should be running in a SERVICE-CICS, are defined in the PGMTABS or MAPTABS table. You can work with a match-code and you don't need to define each program or map with the full name.

Also, it is possible to autoinstall from system-resources like LE/370 and CSP.

Don't forget that you must define the autoinstall program in your SIT.

```
***********************************************************************
* MODULE NAME = SELECTAI *
* DESCRIPTIVE NAME = CICS/ESA 4.1 Program autoinstall program exit *
* CICS-TS 1.3 *
* STATUS = 4.1.Ø AND 1.3.Ø *
* FUNCTION = Provides user input for the program autoinstall function *
* There are ASM, PL/I, COBOL, and C versions of this program. *
* This program is a customized version in Assembler of the pro-*
* gram autoinstall exit. The program is invoked when a program *
* is being autoinstalled on behalf of the user and the *
* autoinstall exit name is set in the SIT to SELECTAI. *
* The exit may be used to specify requirements for the *
* program definition. *
* A parameter list is provided as input to the program. The *
* parameter list is passed to the program via the commarea. *
* The parameter list is defined in DFHPGACD. *
```

```
* The parameter list is addressed by the program using the *
* normal conventions for a commarea. *
* The parameter list specifies the name of the program to be *
* autoinstalled and the module type. The user may use the *
     * parameter list to return information for the program to be *
* autoinstalled. The user may also indicate using the *
* return_code parameter that the program should not be *
* defined. *
* NOTES : *
* THIS IS A CUSTOMIZED VERSION OF IBM'S PROGRAM "DFHPAGDX". *
* REFER TO PRODUCT DOCUMENTATION. *
* DEPENDENCIES = S/39Ø *
* MODULE TYPE = Executable *
* PROCESSOR = Assembler *
* ATTRIBUTES = Read-only, serially reusable *
*---------------------------------------------------------------------*
* ENTRY POINT = SELECTAI *
* PURPOSE = All functions *
* LINKAGE = *
* This entry point is called by the autoinstall function *
* to link to the program autoinstall exit program. *
* The parameters are passed to the exit program via the *
* commarea. The control block for the parameter list is in *
* DFHPGACD. *
* INPUT = *
* The input parameters provide the user with the name *
* and module type for the program to be autoinstalled. *
* The following input parameters are passed to the program *
      * via the commarea: *
* PGAC_PROGRAM - name of program to be autoinstalled *
* PGAC_MODULE_TYPE - program, mapset, or partitionset *
* OUTPUT = *
* The output parameters may be used to specify user *
* requirements for the program definition. *
* The following output parameters may be returned to the *
* autoinstall function via the commarea: *
* PGAC_MODEL_NAME - autoinstall model program name *
* PGAC_LANGUAGE - Assembler, COBOL, C37Ø, LE37Ø, PL/I *
* PGAC_CEDF_STATUS - CEDF status, yes or no *
* PGAC_DATA_LOCATION - data location, below or any *
* PGAC_EXECUTION_KEY - execution key, CICS or user *
* PGAC_LOAD_ATTRIBUTE - reload, transient, resident, reuseable*
* PGAC_USE_LPA_COPY - use LPA copy, yes or no *
* PGAC_EXECUTION_SET - use DPL subset or full API *
* PGAC_REMOTE_SYSID - remote system ID *
* PGAC_REMOTE_PROGID - remote program name *
* PGAC_REMOTE_TRANSID - remote transaction ID *
* EXIT-NORMAL = Exit is via an EXEC CICS RETURN command. *
* The following return codes may be returned via the *
* commarea: *
```
**\* PGAC\_RETURN\_CODE = PGAC\_RETURN\_OK \* \* PGAC\_RETURN\_CODE = PGAC\_RETURN\_DONT\_DEFINE\_PROGRAM \* \* EXIT-ERROR = \* \* If the program abends, an error response is returned \* \* to the autoinstall function. A message is issued by the \* \* autoinstall function and the autoinstall function is \* \* disabled. \* \*-------------------------------------------------------------------- \* \* EXTERNAL REFERENCES = \* \* None. \***  $\star$  ROUTINES =  $\star$ **\* EXEC CICS RETURN - return to the calling program. \* \* CONTROL BLOCKS = \* \* The PGAC control block, which includes the input and \* \* output parameters, is in DFHPGACD. \*** See INPUT and OUTPUT description above for a description **\* of the parameters. \* \*-------------------------------------------------------------------- \* \* DESCRIPTION \* \* The default program autoinstall exit simply sets the \*** return code to OK and returns. **\* The user may customize this program to provide information \* \* for the autoinstalled definition based on the program \* \* name and the module type. \* \*-------------------------------------------------------------------- \* \* CHANGE ACTIVITY : \* \* \$MOD(SELECTAI) COMP(PROGRAM) PROD(CICS/ESA AND CICS-TS 1.3): \* \* PN= REASON REL YYMMDD HDXXIII : REMARKS \* \* \$LØ= 646 41Ø 93Ø222 HDBVDMC : Program Autoinstall \* \* \$P1= M83159 41Ø 93Ø713 HDBVDMC : M83159: DSECTGEN changes \* \*\*\*\*\*\*\*\*\*\*\*\*\*\*\*\*\*\*\*\*\*\*\*\*\*\*\*\*\*\*\*\*\*\*\*\*\*\*\*\*\*\*\*\*\*\*\*\*\*\*\*\*\*\*\*\*\*\*\*\*\*\*\*\*\*\*\*\*\*\*\* DFHEISTG DSECT , \* Insert your own storage definitions here PPRIVATE DS ØCL2Ø PSYSID DS CL4 PSERVICE DS CL1 PRESP DS F ORG PPRIVATE+2Ø \* Copy the commarea definitions COPY DFHPGACD Autoinstall commarea \*\*\*\*\*\*\*\*\*\*\*\*\*\*\*\*\*\*\*\*\*\*\*\*\*\*\*\*\*\*\*\*\*\*\*\*\*\*\*\*\*\*\*\*\*\*\*\*\*\*\*\*\*\*\*\*\*\*\*\*\*\*\*\*\*\*\*\*\*\*\* SELECTAI CSECT SELECTAI AMODE 31 SELECTAI RMODE ANY DFHREGS ,** If there is no commarea, return  **OC EIBCALEN,EIBCALEN BZ RETURNØ** Address the commarea  **L R2,DFHEICAP**

 **USING PGAC,R2 \* Add user specific code here CLI PGAC\_MODULE\_TYPE,PGAC\_TYPE\_PARTITIONSET BE RETURNDD Accept only programs and maps MVI PPRIVATE,X'ØØ' FORMAT WORKINGSET MVC PPRIVATE+1(L'PPRIVATE-1),PPRIVATE \* Assign the sysid EXEC CICS ASSIGN SYSID(PSYSID) RESP(PRESP) CLC PRESP,DFHRESP(NORMAL) ANY ERRORS DETECED ? BNE RETURNDD IF YES: DON'T AUTOINSTALL LA R7,SERTAB LOAD SERVICE-TAB SERV1ØØØ DS ØH CLI Ø(R7),C'\*' END OF TABLE ?** BE SERV9000 YES: IT'S NOT A SERIVCE-CICS<br>CLC PSYSID+2(1).0(R7) ENTRY IN TABLE ?  **CLC PSYSID+2(1),Ø(R7) ENTRY IN TABLE ? BE SERV19ØØ YES: IT'S A SERVICE-CICS LA R7,L'SERTAB(R7) NEXT ENTRY B SERV1ØØØ SERV19ØØ DS ØH MVI PSERVICE,C'1' SERV9ØØØ DS ØH \* ---- Program ------------ CLI PSERVICE,C'1' is it a service-cics ?** BNE PGMØ5ØØ **no...** load aor-table  **LA R7,PGMTABS first entry in table LA R1Ø,PGMCNTS number of programs B PGM1ØØØ PGMØ5ØØ DS ØH LA R7,PGMTAB first entry in table** LA R10, PGMCNT number of programs **PGM1ØØØ DS ØH LA R8,7 max.-length -1 (EX|) LR R9,R7 addr. r9 eq addr. r7** LA R9,7(R9) last possible character **PGM2ØØØ DS ØH**  $\emptyset$ (R9), C' ' true only gt blank  **BH PGM3ØØØ if gt..compare BCTR** R9.0 next column  **BCT R8,PGM2ØØØ go on PGM3ØØØ DS ØH EX R8,COMPPGM compare BE PROCESS yes... go on LA R7,L'PGMTAB(,R7) next entry BCT R1Ø,PGM1ØØØ go on \* ---- Maps --------------- CLI PSERVICE,C'1' is it a service-cics ? BNE MAPØ5ØØ no... load aor-table LA R7,MAPTABS first entry in table** LA R1Ø, MAPCNTS number of maps  **B MAP1ØØØ**

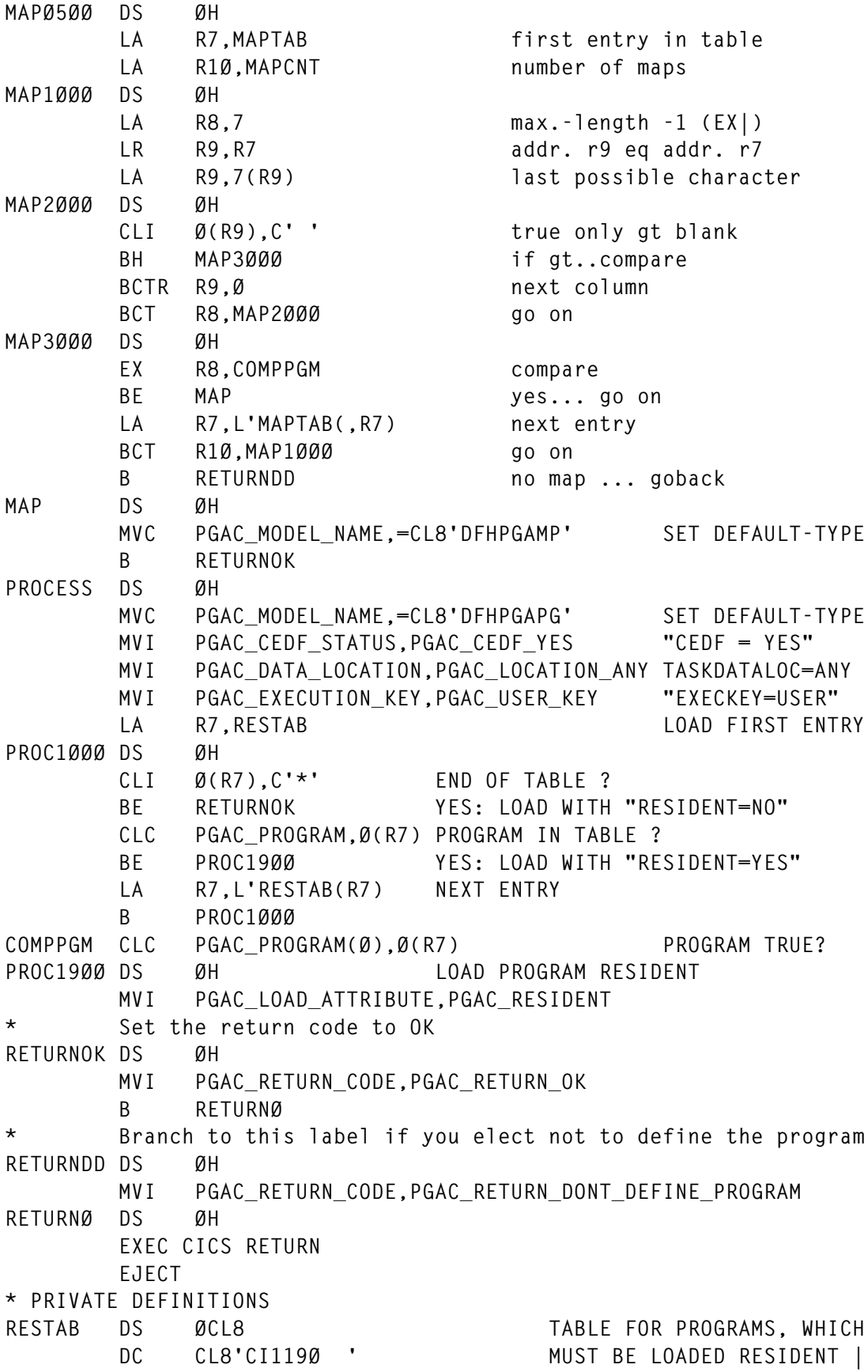

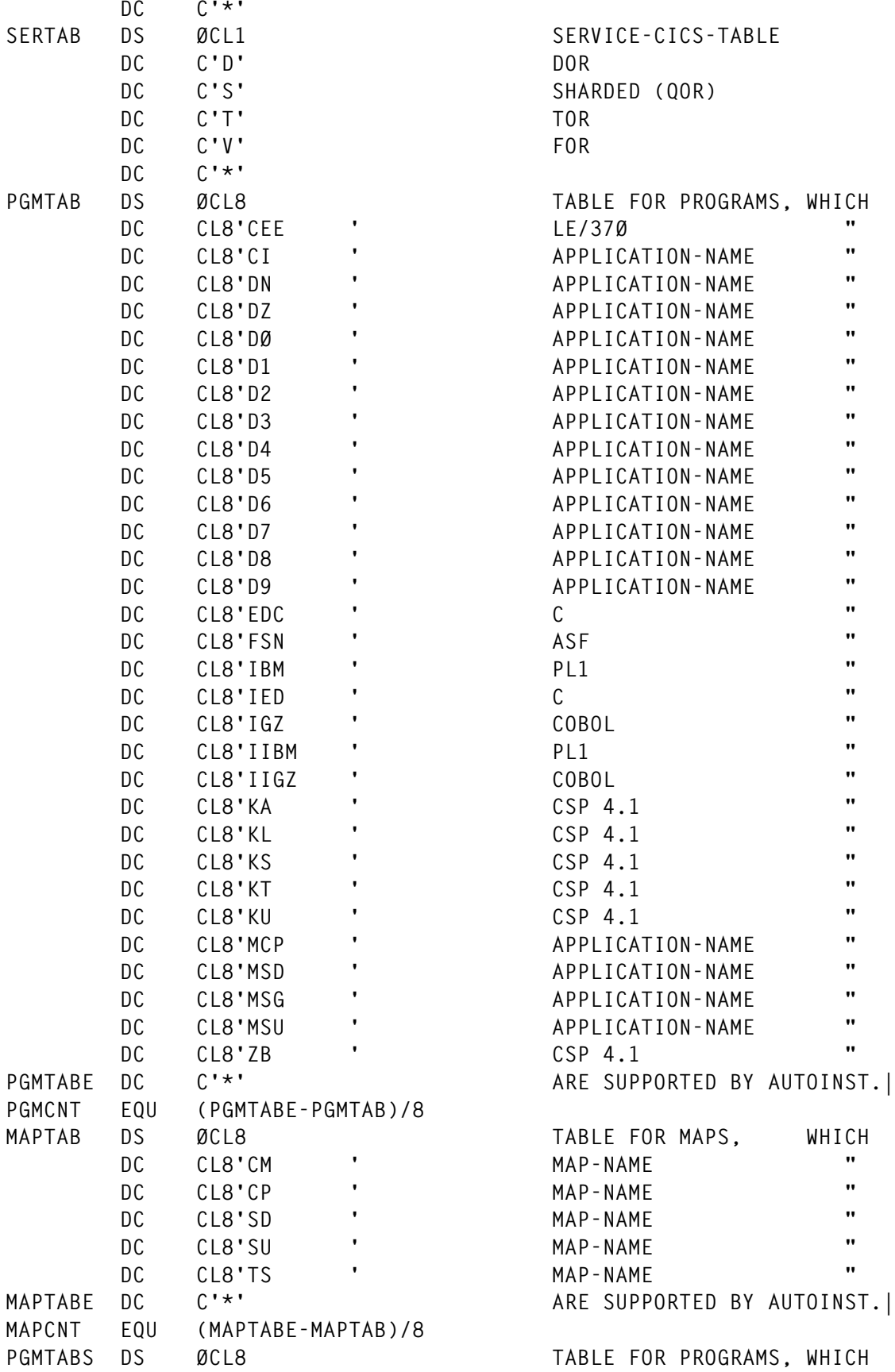

<span id="page-8-0"></span>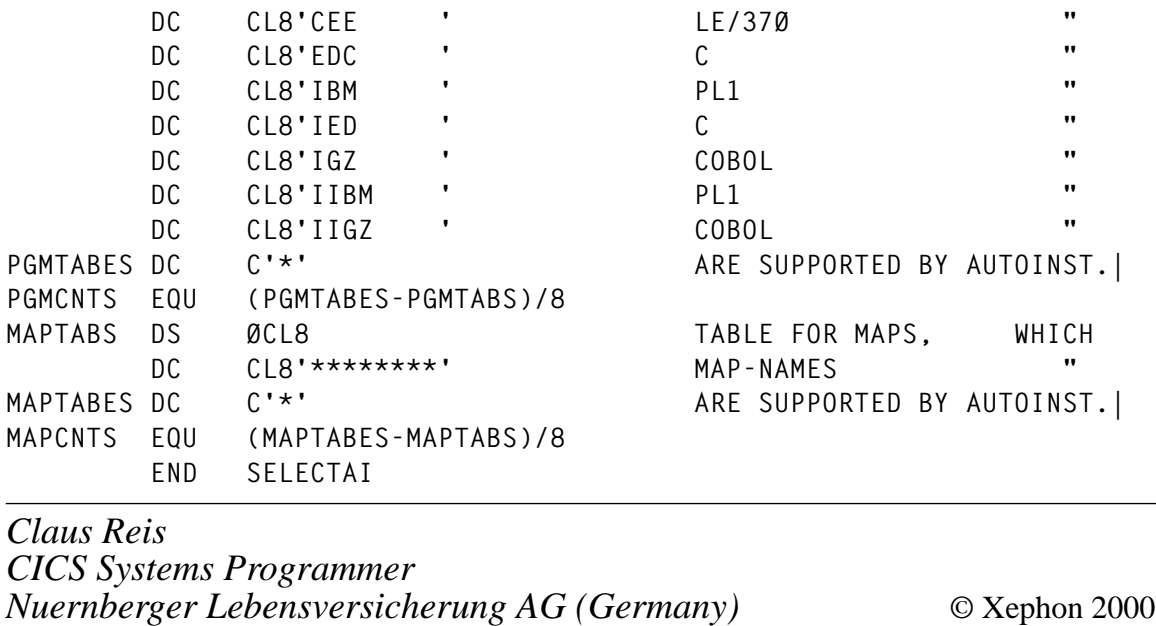

# **Interfacing CICS to SMTP – part 2**

*This month we conclude the package to interface CICS with the SMTP mail capability of TCP/IP for MVS.*

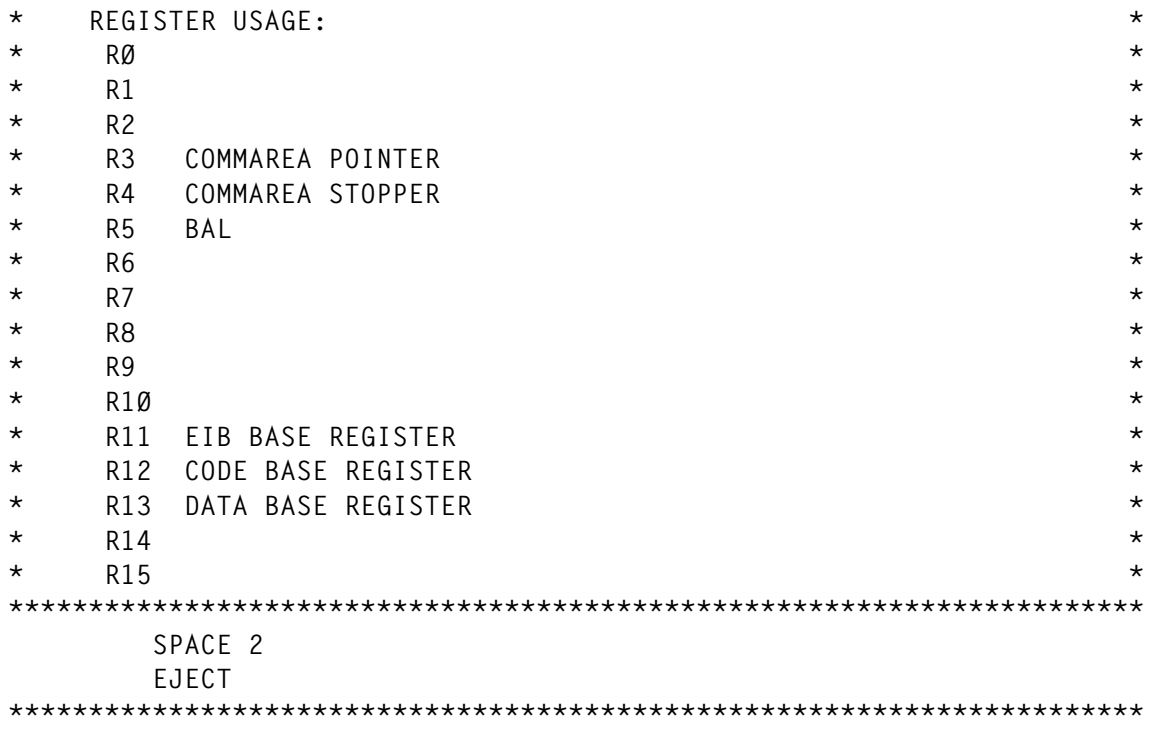

**\* P R O G R A M V A R I A B L E S \* \*\*\*\*\*\*\*\*\*\*\*\*\*\*\*\*\*\*\*\*\*\*\*\*\*\*\*\*\*\*\*\*\*\*\*\*\*\*\*\*\*\*\*\*\*\*\*\*\*\*\*\*\*\*\*\*\*\*\*\*\*\*\*\*\*\*\*\*\*\*\* DFHEISTG DSECT SPACE 1 RESP DS F TOKEN DS CL8 WORKLINE DS CL8Ø SPACE 1 \*\*\*\*\*\*\*\*\*\*\*\*\*\*\*\*\*\*\*\*\*\*\*\*\*\*\*\*\*\*\*\*\*\*\*\*\*\*\*\*\*\*\*\*\*\*\*\*\*\*\*\*\*\*\*\*\*\*\*\*\*\*\*\*\*\*\*\*\*\*\* \* C O M M A R E A D S E C T \* \*\*\*\*\*\*\*\*\*\*\*\*\*\*\*\*\*\*\*\*\*\*\*\*\*\*\*\*\*\*\*\*\*\*\*\*\*\*\*\*\*\*\*\*\*\*\*\*\*\*\*\*\*\*\*\*\*\*\*\*\*\*\*\*\*\*\*\*\*\*\* SPACE 1 COMMAREA DSECT CARCPT DS CL4Ø CAFROM DS CL4Ø ORG COMMAREA CAMSG DS CL8Ø CANEXT EQU \* ORG COMMAREA CARESP DS XL1 ORG SPACE 3 \*\*\*\*\*\*\*\*\*\*\*\*\*\*\*\*\*\*\*\*\*\*\*\*\*\*\*\*\*\*\*\*\*\*\*\*\*\*\*\*\*\*\*\*\*\*\*\*\*\*\*\*\*\*\*\*\*\*\*\*\*\*\*\*\*\*\*\*\*\*\* EJECT SENDMAIL DFHEIENT CODEREG=(12),DATAREG=(13),EIBREG=(11) SENDMAIL AMODE 31 SENDMAIL RMODE ANY XEQU EJECT SPACE 2 START DS ØH \*\* INITIALIZATION \*\* L R3,DFHEICAP GET ADDRESS OF COMMAREA LA R3,Ø(,R3) CLEAR VL BIT LTR R3,R3 Q-IS COMMAREA AVAILABLE BZ RETURN8 BIF NO USING COMMAREA,R3 SET ADDRESSABILITY CLC EIBCALEN,=H'4ØØ' Q-IS COMMAREA OF PROPER LENGTH BL RETURN8 YES LR R4,R3 ADDRESS THE AH R4,EIBCALEN END OF THE COMMAREA \* BUILD EMAIL MESSAGES EXEC CICS SPOOLOPEN OUTPUT TOKEN(TOKEN) USERID(TCPSMTP) \* NODE(NODE) CLASS(CLASSB) NOCC PUNCH RESP(RESP) CLC RESP,DFHRESP(NORMAL) BNE RETURN8 MVC WORKLINE,HELLO BAL R5,WRITE MVC WORKLINE,MAILFROM MVC WORKLINE+12(L'CAFROM),CAFROM BAL R5,WRITE**

 **MVC WORKLINE,RCPTTO MVC WORKLINE+1Ø(L'CARCPT),CARCPT BAL R5,WRITE MVC WORKLINE,DATA BAL R5,WRITE LA R3,CANEXT SENDLOOP DS ØH MVC WORKLINE,CAMSG BAL R5,WRITE LA R3,CANEXT CR R3,R4 BL SENDLOOP EXEC CICS SPOOLCLOSE TOKEN(TOKEN) KEEP RESP(RESP) CLC RESP,DFHRESP(NORMAL) BE RETURN RETURN8 DS ØH \*\* INVALID COMMAREA LENGTH \*\* MVI CARESP,X'FF' SET RC=ERROR RETURN DS ØH EXEC CICS RETURN WRITE DS ØH EXEC CICS SPOOLWRITE TOKEN(TOKEN) FROM(WORKLINE) RESP(RESP) CLC RESP,DFHRESP(NORMAL) BNE RETURN8 BR R5 SPACE 2 \*\*\*\*\*\*\*\*\*\*\*\*\*\*\*\*\*\*\*\*\*\*\*\*\*\*\*\*\*\*\*\*\*\*\*\*\*\*\*\*\*\*\*\*\*\*\*\*\*\*\*\*\*\*\*\*\*\*\*\*\*\*\*\*\*\*\*\*\*\*\* EJECT \*\*\*\*\*\*\*\*\*\*\*\*\*\*\*\*\*\*\*\*\*\*\*\*\*\*\*\*\*\*\*\*\*\*\*\*\*\*\*\*\*\*\*\*\*\*\*\*\*\*\*\*\*\*\*\*\*\*\*\*\*\*\*\*\*\*\*\*\*\*\* \* P R O G R A M C O N S T A N T S \* \*\*\*\*\*\*\*\*\*\*\*\*\*\*\*\*\*\*\*\*\*\*\*\*\*\*\*\*\*\*\*\*\*\*\*\*\*\*\*\*\*\*\*\*\*\*\*\*\*\*\*\*\*\*\*\*\*\*\*\*\*\*\*\*\*\*\*\*\*\*\* SPACE 1 TCPSMTP DC CL8'TCPSMTP' NODE DC CL8'HLNCTR' <=== change this to your JES node CLASSB DC CL1'B' <=== verify the class is OK HELLO DC CL8Ø'HELO HLNCTR' <=== change this to your jes node MAILFROM DC CL8Ø'MAIL FROM: <123456789Ø123456789Ø123456789Ø123456789\* Ø>' RCPTTO DC CL8Ø'RCPT TO: <123456789Ø123456789Ø123456789Ø123456789Ø>\*** *<b><i>Participal in the second field* **DATA DC CL8Ø'DATA' SPACE 3 \*\*\*\*\*\*\*\*\*\*\*\*\*\*\*\*\*\*\*\*\*\*\*\*\*\*\*\*\*\*\*\*\*\*\*\*\*\*\*\*\*\*\*\*\*\*\*\*\*\*\*\*\*\*\*\*\*\*\*\*\*\*\*\*\*\*\*\*\*\*\* SPACE 1 END**

#### MAILMAP.BMS

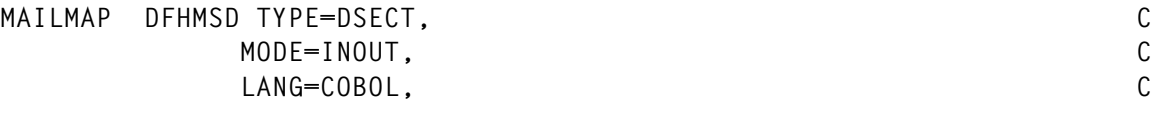

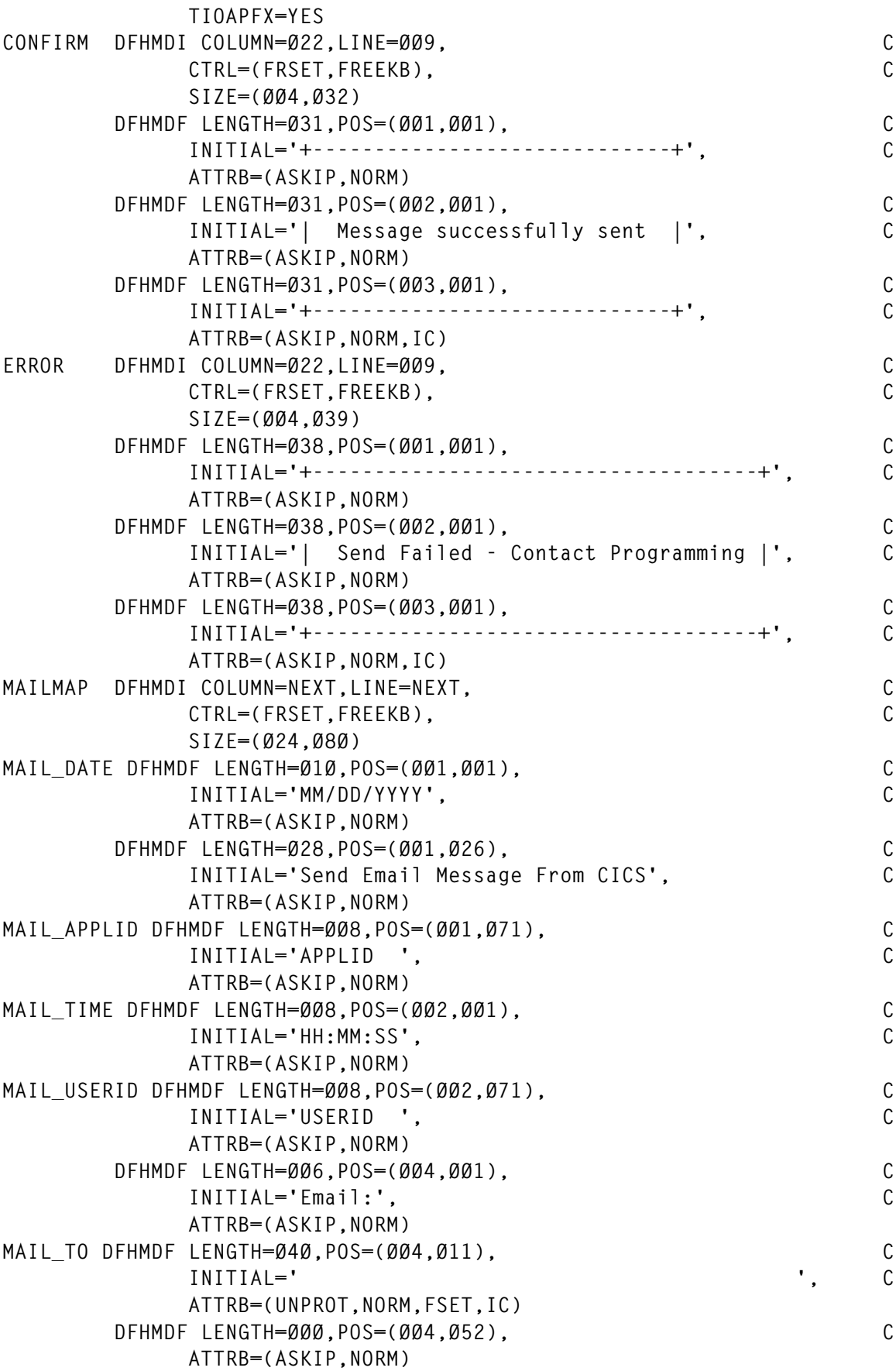

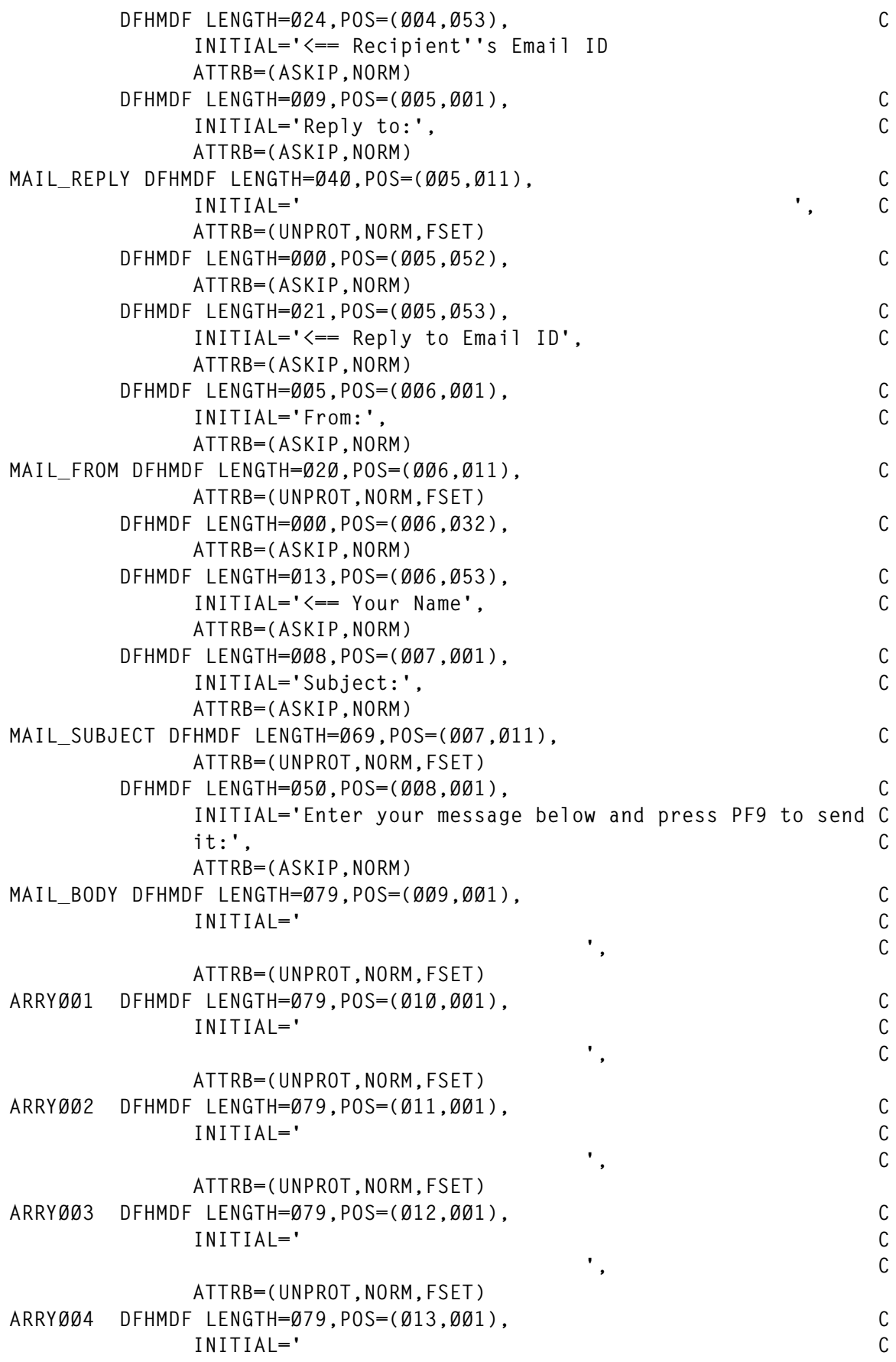

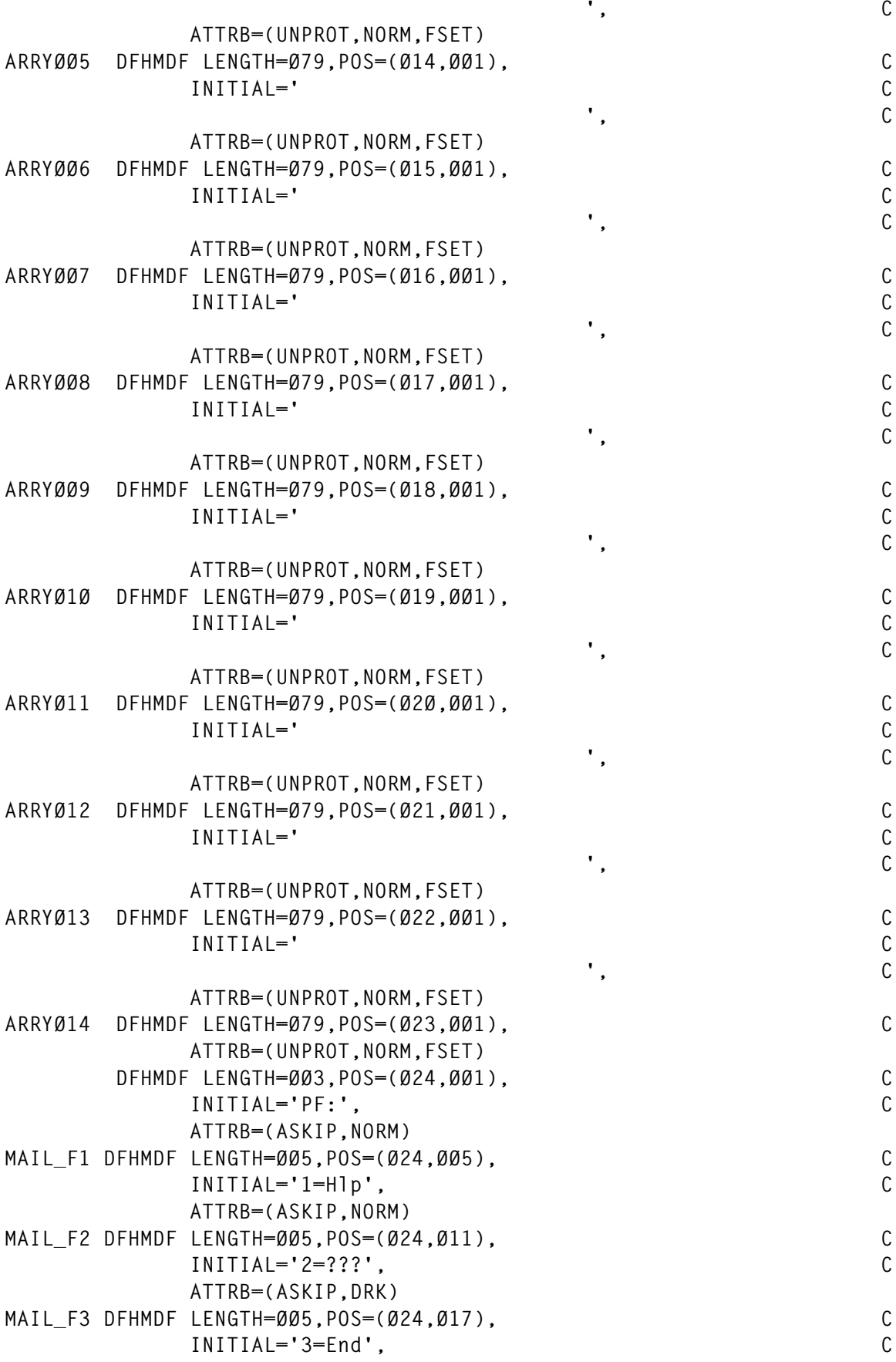

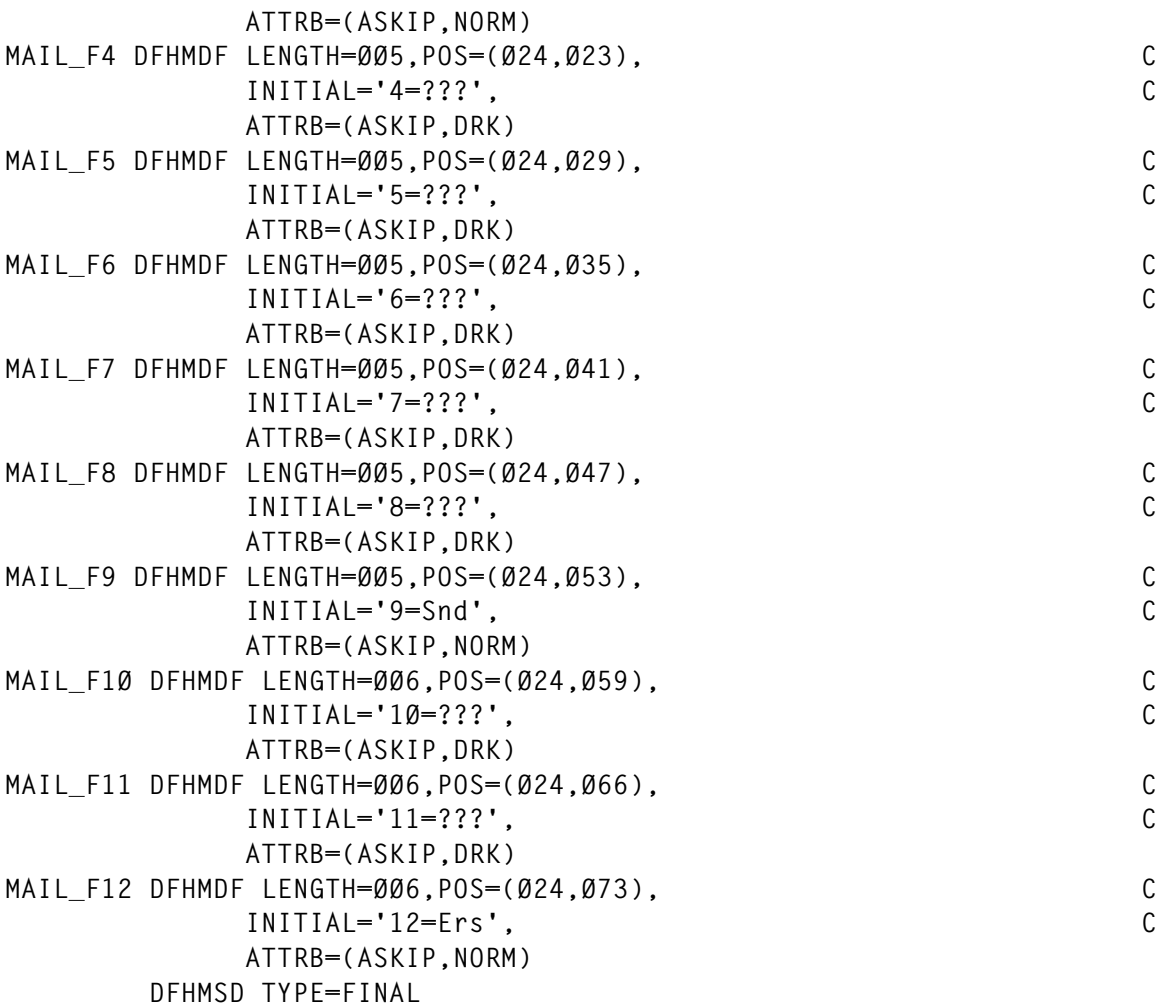

The advent of TCP/IP on OS/390 allowed the use of SMTP mail from TSO and batch. We regularly use the SMTP process at the tail end of batch jobs to facilitate mailing reports or abend notifications to designated users. The following example shows how to use the IEBGENER utility to send an e-mail message from a batch job. The message could be entirely inline or included from concatenated DD statements. The data in this example is formatted as 80-byte records; however, I have successfully tested it with records up to 512 bytes in length.

To accomplish the same thing from CICS, you could simply code up the JCL in working storage and submit it as a batch job. JCL submission is usually accomplished via extra-partition transient data queue output going to a DD statement defined with //JCL DD SYSOUT=(B,INTRDR). Alternatively, you can use the CICS spool interface to queue the e-mail message directly to the TCPSMTP program.

The CICS SENDMAIL program takes as input a variable length COMMAREA consisting of 80-byte records containing the recipient and sender e-mail addresses and the message to be sent. The program then formats this information into acceptable input to the TCPSMTP process and spools it out to JES. TCPSMTP does the rest.

To properly utilize this program you must have TCPSMTP properly configured on your OS/390 system. You must also have the CICS SPOOL interface active by specifying SPOOL=YES in the SIT or as a start-up override. Following the SENDMAIL program is a small COBOL program and BMS map source that can be used to test the SENDMAIL function from a formatted screen.

```
//IEBGENER EXEC PGM=IEBGENER
//SYSIN DD DUMMY
//*
//SYSUT1 DD *
HELO HLNCTR
MAIL FROM: <CZØØ55@HLNCTR.STATE.MT.US>
RCPT TO: <DGRINSELL@STATE.MT.US>
DATA
TO: Donald Grinsell
FROM: "Grinsell, Donald"<czØØ55@hlnctr.state.mt.us>
SUBJECT: TCP/IP Mail from MVS batch on SYSA
```
**This is a test message from batch.**

**/\* // DD DISP=SHR,DSN=MORE.EMAIL.DATA //\* //SYSUT2 DD SYSOUT=(B,TCPSMTP) //\***

*Editor's note: the MAILMAP BMS from page 11 goes here.*

*The mailtext COBOL program (from page 42 of last month's issue) goes next.*

*The send mail Assembler program, started at the end of last month's issue and concluded at the start of this article, goes last.*

*Donald A Grinsell CICS Systems Programmer State of Montana (USA)* © Donald A Grinsell 2000

# <span id="page-16-0"></span>**TCP/IP and CICS sockets**

At our installation we needed to develop a way for a batch program to communicate with CICS without using APPC. We were interested in a solution which extends beyond our mainframe environment that would or could include alternative platforms such as the RS/6000. We have now accomplished our mission by developing a CICS sockets child server program named TCHSRV1. When we receive an incoming request on a CICS Internet socket from a client, CICS sockets starts our CICS child server transaction SRV1, as indicated by the first four bytes of the incoming datastream. Program TCHSRV1 begins processing by retrieving the CICS sockets parameters and taking control of the socket from CICS sockets. Program TCHSRV1 will acquire a work area and retrieve a 4000-byte data area. From this it will extract the program name which is to process the user data and link to that program with the user data pointed to as a COMMAREA after writing a link message to the CICS log. After the linked-to program has completed processing, the modified user data area and response codes are also written to the CICS log. Finally, program TCHSRV1 sends the modified user data back to the client, closes the socket, and returns control to CICS.

The TCHSRV1 and TCHCLOSE CICS log messages are shown below:

```
TCHSRV1 - LINK TO PROGRAM TCHCLOSE
TCHCLOSE - FILE PROTHLF CLOSED / DISABLED RESP CODE = ØØØØØØØØ
TCHCLOSE - FILE PROTSYM CLOSED / DISABLED RESP CODE = ØØØØØØØØ
TCHCLOSE - FILE TESTFILE CLOSED / DISABLED RESP CODE = ØØØØØØ12
TCHCLOSE RESPONSE CODE = ØØØØØØ12
PROTHLF RESP=ØØØØØØØØ
PROTSYM RESP=ØØØØØØØØ
TESTFILE RESP=ØØØØØØ12
```
The batch OS/390 client program that we are using to communicate with CICS T/S 1.3 is named TCHTCPIP. This program begins by reading the target IP address and port number from the job step parameters, the user's data from the SYSIN DD is then stored in a GETMAINed storage area, and the TCP/IP API is initialized. Next, TCHTCPIP obtains a TCP/IP socket, connects to that socket, and gets the name of the remote socket to which the local socket is connected.

The user's data is now sent to the target CICS system and the modified user data is read back after being processed and written out to the TCHTCPIP job's sysout DD. Finally, this program issues a shutdown to terminate all communications, closes the socket, and terminates the TCP/IP API. Prior to passing control back to OS/390, the highest processing return code is retrieved and placed in register 15.

An example of TCHTCPIP SYSOUT messages resulting in the following job completing processing with a condition code of 12 is:

```
TCHCLOSE RESPONSE CODE = ØØØØØØ12
PROTHLF RESP=ØØØØØØØØ
PROTSYM RESP=ØØØØØØØØ
TESTFILE RESP=00000012
```
The following is an example of a job that can be submitted to execute the above documented programs and processes. In this example a CICS program, TCHCLOSE, is called to close files PROTHLF, PROTSYM, and TESTFILE.

```
//JOBCARD
//*********************************************************************
//* T C P / I P - C I C S C L I E N T I N T E R F A C E *
//* JOBSTEP PARMS - *
//* ENCLOSED IN SINGLE QUOTES MUST BE THE DECIMAL IP ADDRESS *
//* IMMEDIATELY FOLLOWED BY A COMMA AND THE DECIMAL *
//* TARGET PORT. *
//* SYSIN CARDS - *
//* THE FIRST CARD MUST BE THE CICS TRANSACTION NAME OF THE *
//* CHILD CICS SERVER TO BE STARTED BY CICS SOCKETS. *
//* THE SECOND CARD MUST BE THE NAME OF THE CICS PROGRAM *
//* THAT IS TO BE LINKED TO FOR DATA PROCESSING. *
//* THE THIRD TO THE FIFTIETH CARDS ARE THE DATA INPUT TO *
//* BE USED BY THE PROGRAM DEFINED IN CARD TWO VIA A CICS *
//* COMMAREA. *
//*********************************************************************
//TCHTCPIP EXEC PGM=TCHTCPIP,
// PARM='123.456.789.Ø12,1111'
//STEPLIB DD DISP=SHR,DSN=CICS.TEST.LOADLIB
//*
//SYSPRINT DD SYSOUT=T,DCB=(RECFM=FBA,LRECL=133,BLKSIZE=133)
//SYSUDUMP DD SYSOUT=T
//SYSPRINT DD SYSOUT=T
//SYSOUT DD SYSOUT=T
//SNAP DD SYSOUT=T
//SYSIN DD *
SRV1
TCHCLOSE
```
**PROTHLF PROTSYM TESTFILE //\***

The following program, TCHSRV1, executes within the CICS TS address space with CICS sockets:

 **TITLE 'TCHSRV1 - CICS TCPIP SERVER PROGRAM' \*\*\*\*\*\*\*\*\*\*\*\*\*\*\*\*\*\*\*\*\*\*\*\*\*\*\*\*\*\*\*\*\*\*\*\*\*\*\*\*\*\*\*\*\*\*\*\*\*\*\*\*\*\*\*\*\*\*\*\*\*\*\*\*\*\*\*\*\*\*\* \* TECHNICAL SUPPORT - DAVE MUNGER \* \* MODULE NAME - TCHSRV1 \* \* LANGUAGE - ASSEMBLER \* \* DESCRIPTION - THIS PROGRAM EXECUTES AS A CHILD SERVER FOR TCPIP \* \* CICS SOCKETS REQUESTS. \* \* INPUT FORMAT - \* \* LINE 1 - PROGRAM NAME TO EXECUTE VIA A CICS LINK \* \* LINE 2 - 49 PROGRAM DATA \* \* OUTPUT FORMAT - \* \* LINE 1 - RETURNS HIGHEST RETURN CODE \*** LINE 2 - 49 PROGRAM DATA WITH RETURN CODE **\*\*\*\*\*\*\*\*\*\*\*\*\*\*\*\*\*\*\*\*\*\*\*\*\*\*\*\*\*\*\*\*\*\*\*\*\*\*\*\*\*\*\*\*\*\*\*\*\*\*\*\*\*\*\*\*\*\*\*\*\*\*\*\*\*\*\*\*\*\*\* DFHEJECT DFHREGS DFHEISTG DBLWRD** DS D DATA CONVERSION DOUBLEWORD PARMLIST DS 3ØA TCP/IP PARAMETER LIST **\* C I C S S O C K E T P A R A M E T E R S INPUT DS ØCL72 DESCRIPT DS F** SOCKET DESCIPTOR **CICSNAME DS CL8 NAME OF CICS LISTNER TASKID DS CL8 LISTNER'S TASK IDENTIFIER DATAAREA DS CL35 INPUT AREA FROM LISTNER DS CL1 RESERVED FAMILY DS H TCP/IP ADDRESSING FAMILY** PORT DS H TCP/IP PORT NUMBER<br>IPADDR DS F TCP/IPADDRFSS **IPADDR DS F** TCP/IP ADDRESS  **DS D RESERVED DS CL8 UNUSED \* T A K E S O C K E T P A R A M E T E R S TSOCKET DS ØCL4Ø** TDOMAIN DS F AF\_INET **TNAME DS CL8 NAME OF CICS LISTNER TTASK DS CL8 LISTNER'S TASK IDENTIFIER DS CL2Ø RESERVED** FUNCTION DS CL16 TCP/IP FUNCTION RETCODE DS F RETURN CODE ERRNO DS F ERROR NUMBER RESP DS F CICS RESPONSE CODE SOCKET DS H SOCKET DESCRIPTOR **LENGTH DS H LENGTH FIELD**

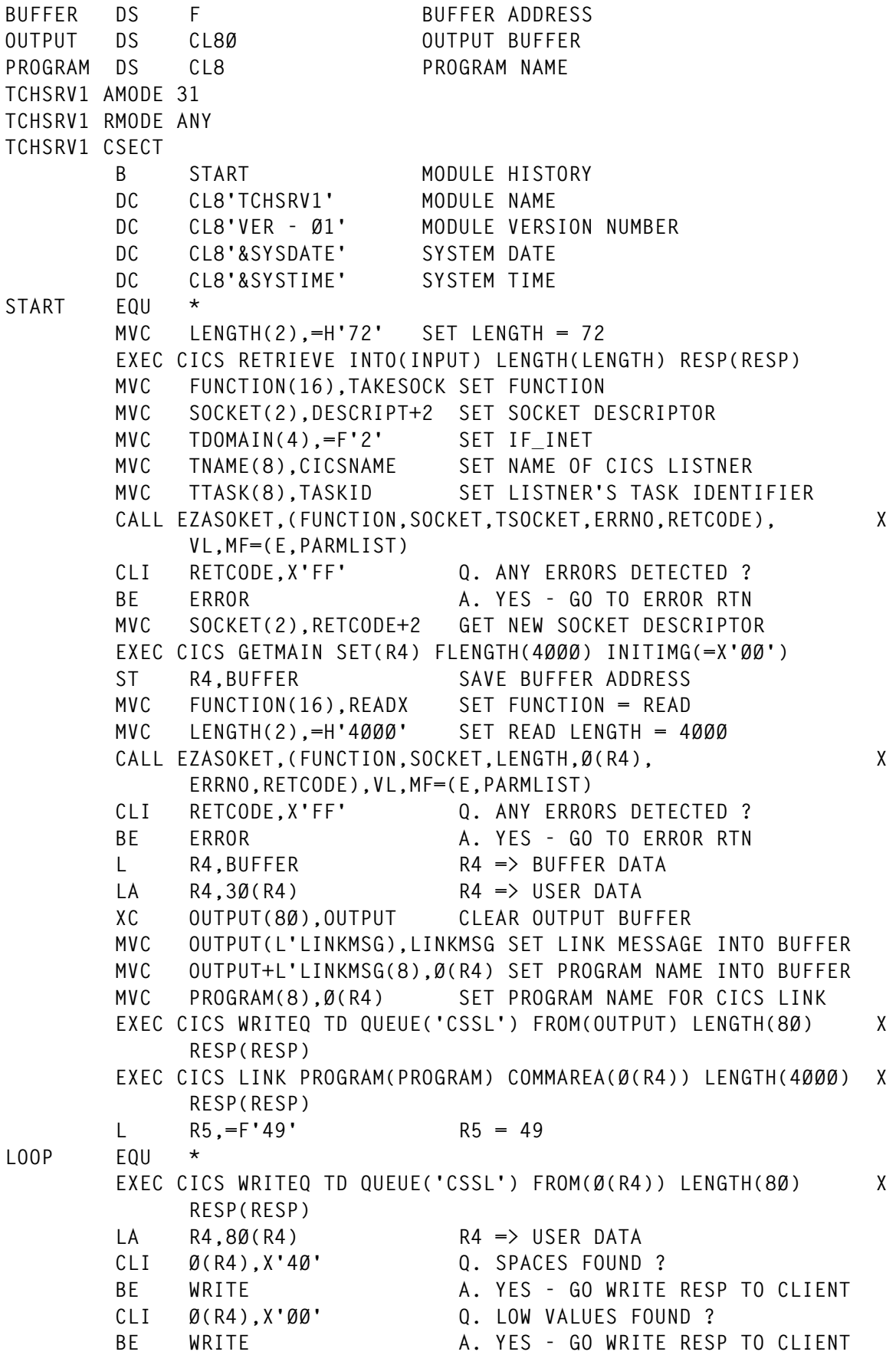

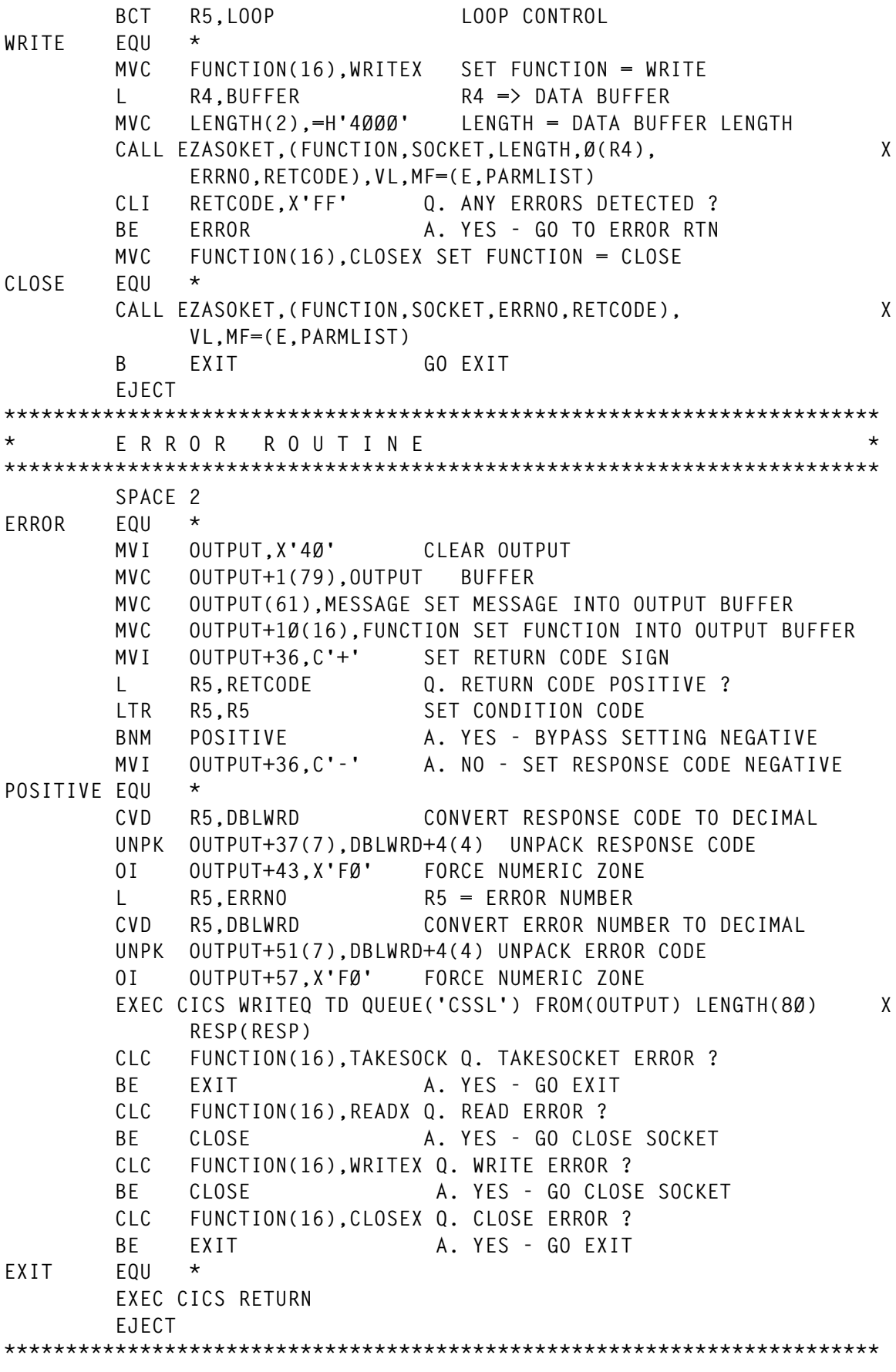

```
* P R O G R A M V A R I A B L E S *
***********************************************************************
LINKMSG DC CL26'TCHSRV1 - LINK TO PROGRAM '
TAKESOCK DC CL16'TAKESOCKET'
READX DC CL16'READ'
WRITEX DC CL16'WRITE'
CLOSEX DC CL16'CLOSE'
MESSAGE DC CL1Ø'TCHSRV1 : '
         DC CL16' '
         DC CL1Ø' RETCODE= '
         DC CL8' '
         DC CL1Ø' ERRNO='
         DC CL7' '
         LTORG
         END
```
The following program, TCHTCPIP, executes within a batch OS/390 job:

```
 TITLE 'TCHTCPIP - TCP/IP BATCH - CICS INTERFACE'
        EJECT
        YREGS
        EJECT
***********************************************************************
* TECHNICAL SUPPORT - DAVE MUNGER *
* MODULE NAME - TCHTCPIP *
* LANGUAGE - ASSEMBLER *
* DESCRIPTION - THIS PROGRAM READS IN THE JOBSTEP PARAMETERS AND *
            * INITIATES A TCP/IP CONVERSATION WITH CICS VIA CICS *
* SOCKETS. THE JOBSTEP SYSIN DATA IS READ AND SENT *
* TO CICS FOR PROCESSING. AFTER CICS PROCESSING, A *
* DATA BUFFER IS RETURNED TO THIS PROGRAM AND THE *
* HIGHEST RECORDED RETURN CODE FROM CICS PROCESSING *
            * IS USED AS THE RETURN CODE OF THIS PROGRAM. *
***********************************************************************
TCHTCPIP CSECT
TCHTCPIP AMODE 24
TCHTCPIP RMODE 24
        STM R14,R12,12(R13) STORE ENTRY REGISTERS
        BALR R3,Ø SET FIRST BASE REGISTER
        USING *,R3,R4 ESTABLISH ADDRESSABILITY
BASE1 L R4,BASE2 SET SECOND BASE REGISTER
       B CONTINUE BRANCH AROUND EYE CATCHER
        DC CL8'TCHTCPIP' MODULE NAME
        DC CL8'VER - Ø1' MODULE VERSION NUMBER
        DC CL8'&SYSDATE' SYSTEM DATE
        DC CL8'&SYSTIME' SYSTEM TIME
BASE2 DC A(BASE1+4Ø96) 2ND BASE REGISTER ADDRESS
CONTINUE ST R13,SAVE+4 STORE MVS SAVE AREA ADDRESS
        LA R13,SAVE R13 => NEW SAVE AREA
        EJECT
```
**\*\*\*\*\*\*\*\*\*\*\*\*\*\*\*\*\*\*\*\*\*\*\*\*\*\*\*\*\*\*\*\*\*\*\*\*\*\*\*\*\*\*\*\*\*\*\*\*\*\*\*\*\*\*\*\*\*\*\*\*\*\*\*\*\*\*\*\*\*\*\* \* I N I T I A L I Z A T I O N \* \*\*\*\*\*\*\*\*\*\*\*\*\*\*\*\*\*\*\*\*\*\*\*\*\*\*\*\*\*\*\*\*\*\*\*\*\*\*\*\*\*\*\*\*\*\*\*\*\*\*\*\*\*\*\*\*\*\*\*\*\*\*\*\*\*\*\*\*\*\*\* SPACE 2** ST R1, PARMLST SAVE PARAMETER LIST POINTER ADDRESS  **MVC STEPRC(4),FULLWRDØ INITIALIZE STEP RETURN CODE GETMAIN R,LV=4ØØØ LTR R15,R15 Q. GETMAIN SUCCESSFUL ? BNZ** STGERR **A. NO - GO TO ERROR RTN LR R6,R1 R6 => GETMAIN BUFFER AREA ST R6,BUFFER SAVE SEND BUFFER ADDRESS L R7,=F'4ØØØ' R7 = DATA LENGTH LR R8,R6 R8 => DATA BUFFER SR R9,R9 R9 = ZERO MVCL R6,R8 INITIALIZE DATA BUFFER EJECT \*\*\*\*\*\*\*\*\*\*\*\*\*\*\*\*\*\*\*\*\*\*\*\*\*\*\*\*\*\*\*\*\*\*\*\*\*\*\*\*\*\*\*\*\*\*\*\*\*\*\*\*\*\*\*\*\*\*\*\*\*\*\*\*\*\*\*\*\*\*\* \* J O B S T E P P A R A M E T E R P R O C E S S I N G \* \*\*\*\*\*\*\*\*\*\*\*\*\*\*\*\*\*\*\*\*\*\*\*\*\*\*\*\*\*\*\*\*\*\*\*\*\*\*\*\*\*\*\*\*\*\*\*\*\*\*\*\*\*\*\*\*\*\*\*\*\*\*\*\*\*\*\*\*\*\*\* SPACE 2 L R5,PARMLST R5 => INPUT PARAMETER AREA LH R5,2(R5) R5 => INPUT PARM AREA CLC Ø(2,R5),=XL2'ØØØØ' Q. INPUT PARM SUPPLIED ? BE PARMERR1 A. NO - GO TO ERROR RTN LA R7,2(R5) R7 => BEGINNING OF JOB STEP PARMS** LH R6,Ø(R5) R6 = INPUT PARAMETER AREA LENGTH  **AR R5,R6 R5 => END OF INPUT PARAMETER LIST LA R5,2(R5) ADD LENGTH OF LENGTH FIELD TO R5 LA R6,IPADDRS R6 => IP ADDRESS FIELDS L R8,=F'4' R8 = LOOP CONTROL EJECT \*\*\*\*\*\*\*\*\*\*\*\*\*\*\*\*\*\*\*\*\*\*\*\*\*\*\*\*\*\*\*\*\*\*\*\*\*\*\*\*\*\*\*\*\*\*\*\*\*\*\*\*\*\*\*\*\*\*\*\*\*\*\*\*\*\*\*\*\*\*\* \* I P A D D R E S S P R O C E S S I N G \* \*\*\*\*\*\*\*\*\*\*\*\*\*\*\*\*\*\*\*\*\*\*\*\*\*\*\*\*\*\*\*\*\*\*\*\*\*\*\*\*\*\*\*\*\*\*\*\*\*\*\*\*\*\*\*\*\*\*\*\*\*\*\*\*\*\*\*\*\*\*\* SPACE 2 IPLOOP EQU \* XC NUMFIELD(4),NUMFIELD SET NUMFIELD = BINARY ZEROES MVZ NUMFIELD(3),Ø(R7) GET ZONES CLC NUMFIELD(3),=XL3'FØFØFØ' Q. NUMERIC ZONES FOUND ? BNE PARMERR2 A. NO - GO TO ERROR RTN XC DBLWRD(8),DBLWRD SET DBLWRD = BINARY ZEROES PACK DBLWRD+6(2),Ø(3,R7) PACK IP ADDRESS CP DBLWRD+6(2),=PL2'255' Q. VALID IP ADDRESS ? BH PARMERR2 A. NO - GO TO ERROR RTN CVB R9,DBLWRD CONVERT IP ADDRESS TO BINARY STCM R9,X'Ø1',Ø(R6) STORE IP ADDRESS LA R6,1(R6) INCREMENT OUTPUT IP ADDRESS PTR LA R7,4(R7) INCREMENT INPUT IP ADDRESS PTR CR R7,R5 Q. END OF JOB STEP INPUT PARMS ? BH PARMERR2 A. YES - GO TO ERROR RTN BCT R8,IPLOOP LOOP CONTROL**

 **EJECT \*\*\*\*\*\*\*\*\*\*\*\*\*\*\*\*\*\*\*\*\*\*\*\*\*\*\*\*\*\*\*\*\*\*\*\*\*\*\*\*\*\*\*\*\*\*\*\*\*\*\*\*\*\*\*\*\*\*\*\*\*\*\*\*\*\*\*\*\*\*\* \* P O R T N U M B E R P R O C E S S I N G \* \*\*\*\*\*\*\*\*\*\*\*\*\*\*\*\*\*\*\*\*\*\*\*\*\*\*\*\*\*\*\*\*\*\*\*\*\*\*\*\*\*\*\*\*\*\*\*\*\*\*\*\*\*\*\*\*\*\*\*\*\*\*\*\*\*\*\*\*\*\*\* SPACE 2 XC NUMFIELD(4),NUMFIELD SET NUMFIELD = BINARY ZEROES MVZ NUMFIELD(4),Ø(R7) GET ZONES CLC NUMFIELD(4),=XL4'FØFØFØFØ' Q. NUMERIC ZONES FOUND ? BNE PARMERR3 A. NO - GO TO ERROR RTN XC DBLWRD(8),DBLWRD SET DBLWRD = BINARY ZEROES PACK DBLWRD+5(3),Ø(4,R7) PACK IP ADDRESS CVB R9,DBLWRD CONVERT PORT NUMBER TO BINARY** STH R9, PORT STORE PORT NUMBER  **EJECT OPEN (SYSINDCB,(INPUT)) OPEN SYSIN DCB LTR R15,R15 Q. ANY ERRORS ? BNZ DCBERR1 A. YES - GO TO ERROR RTN L R5,=F'5Ø' SET LOOP COUNTER L R6,BUFFER R6 => SEND BUFFER READ EQU \*** GET SYSINDCB READ JOB INPUT  **MVC Ø(8Ø,R6),Ø(R1) PLACE COMMAND IN USER STORAGE LA R6,8Ø(R6) INCREMENT COMMAND POINTER BCT R5,READ LOOP CONTROL CLOSEDCB EQU \* CLOSE SYSINDCB CLOSE DCB EXTRACT TIOTTAB,FIELDS=(TIOT) GET TIOT ADDRESS L R1,TIOTTAB R1 => TIOT ADDRESS MVC JOBNAME(8),Ø(R1) SET JOBNAME EJECT \*\*\*\*\*\*\*\*\*\*\*\*\*\*\*\*\*\*\*\*\*\*\*\*\*\*\*\*\*\*\*\*\*\*\*\*\*\*\*\*\*\*\*\*\*\*\*\*\*\*\*\*\*\*\*\*\*\*\*\*\*\*\*\*\*\*\*\*\*\*\* \* C O N N E C T T O P R O G R A M I N T E R F A C E \* \*\*\*\*\*\*\*\*\*\*\*\*\*\*\*\*\*\*\*\*\*\*\*\*\*\*\*\*\*\*\*\*\*\*\*\*\*\*\*\*\*\*\*\*\*\*\*\*\*\*\*\*\*\*\*\*\*\*\*\*\*\*\*\*\*\*\*\*\*\*\* SPACE 2 MVC MSGCMD(8),=CL8'INITAPI' SET TCP/IP COMMAND EZASMI TYPE=INITAPI, ISSUE INITAPI MACRO X SUBTASK=JOBNAME, SPECIFY SUBTASK IDENTIFIER X MAXSOC=MAXSOC, SPECIFY MAXIMUM NUMBER OF SOCKETS X MAXSNO=MAXSNO, RECEIVE SOCKET NUMBER ASSIGNED X ERRNO=ERRNO, ERROR NUMBER FIELD X RETCODE=RETCODE, RETURN CODE FIELD X APITYPE=APITYPE AF\_INET DEFAULT CLI RETCODE,X'FF' Q. ANY ERRORS DETECTED ? BE ERROR A. YES - GO TO ERROR RTN EJECT \*\*\*\*\*\*\*\*\*\*\*\*\*\*\*\*\*\*\*\*\*\*\*\*\*\*\*\*\*\*\*\*\*\*\*\*\*\*\*\*\*\*\*\*\*\*\*\*\*\*\*\*\*\*\*\*\*\*\*\*\*\*\*\*\*\*\*\*\*\*\* \* O B T A I N T C P / I P S O C K E T D E S C R I P T O R\* \*\*\*\*\*\*\*\*\*\*\*\*\*\*\*\*\*\*\*\*\*\*\*\*\*\*\*\*\*\*\*\*\*\*\*\*\*\*\*\*\*\*\*\*\*\*\*\*\*\*\*\*\*\*\*\*\*\*\*\*\*\*\*\*\*\*\*\*\*\*\* SPACE 2 MVC MSGCMD(8),=CL8'SOCKET ' SET TCP/IP COMMAND EZASMI TYPE=SOCKET, ISSUE SOCKET MACRO X**

 **AF='INET', INET X SOCTYPE='STREAM', STREAM COMMUNICATIONS X ERRNO=ERRNO, ERROR NUMBER FIELD X RETCODE=RETCODE RETURN CODE FIELD CLI RETCODE,X'FF' Q. ANY ERRORS DETECTED ?** BE ERROR A. YES - GO TO ERROR RTN  **MVC SOCKET(2),RETCODE+2 SET SOCKET DESCRIPTOR EJECT \*\*\*\*\*\*\*\*\*\*\*\*\*\*\*\*\*\*\*\*\*\*\*\*\*\*\*\*\*\*\*\*\*\*\*\*\*\*\*\*\*\*\*\*\*\*\*\*\*\*\*\*\*\*\*\*\*\*\*\*\*\*\*\*\*\*\*\*\*\*\* \* I S S U E C O N N E C T S O C K E T \* \*\*\*\*\*\*\*\*\*\*\*\*\*\*\*\*\*\*\*\*\*\*\*\*\*\*\*\*\*\*\*\*\*\*\*\*\*\*\*\*\*\*\*\*\*\*\*\*\*\*\*\*\*\*\*\*\*\*\*\*\*\*\*\*\*\*\*\*\*\*\* SPACE 2 MVC MSGCMD(8),=CL8'CONNECT ' SET TCP/IP COMMAND EZASMI TYPE=CONNECT, ISSUE CONNECT MACRO X S=SOCKET, SOCKET DECRIPTOR X NAME=CONNPARM, SOCKET NAME STRUCTURE X ERRNO=ERRNO, ERROR NUMBER FIELD X RETCODE=RETCODE RETURN CODE FIELD CLI RETCODE,X'FF' Q. ANY ERRORS DETECTED ? BE ERROR A. YES - GO TO ERROR RTN EJECT \*\*\*\*\*\*\*\*\*\*\*\*\*\*\*\*\*\*\*\*\*\*\*\*\*\*\*\*\*\*\*\*\*\*\*\*\*\*\*\*\*\*\*\*\*\*\*\*\*\*\*\*\*\*\*\*\*\*\*\*\*\*\*\*\*\*\*\*\*\*\* \* I S S U E G E T P E E R N A M E \* \*\*\*\*\*\*\*\*\*\*\*\*\*\*\*\*\*\*\*\*\*\*\*\*\*\*\*\*\*\*\*\*\*\*\*\*\*\*\*\*\*\*\*\*\*\*\*\*\*\*\*\*\*\*\*\*\*\*\*\*\*\*\*\*\*\*\*\*\*\*\* SPACE 2 MVC MSGCMD(8),=CL8'GETPEER ' SET TCP/IP COMMAND EZASMI TYPE=GETPEERNAME, ISSUE GETPEERNAME MACRO X** S=SOCKET. SOCKET DESCRIPTOR **X NAME=CONNPARM, SOCKET NAME STRUCTURE X ERRNO=ERRNO, ERROR NUMBER FIELD X RETCODE=RETCODE RETURN CODE FIELD CLI RETCODE,X'FF' Q. ANY ERRORS DETECTED ? BE ERROR A. YES - GO TO ERROR RTN EJECT \*\*\*\*\*\*\*\*\*\*\*\*\*\*\*\*\*\*\*\*\*\*\*\*\*\*\*\*\*\*\*\*\*\*\*\*\*\*\*\*\*\*\*\*\*\*\*\*\*\*\*\*\*\*\*\*\*\*\*\*\*\*\*\*\*\*\*\*\*\*\* \* I S S U E W R I T E D A T A F R O M B U F F E R \* \*\*\*\*\*\*\*\*\*\*\*\*\*\*\*\*\*\*\*\*\*\*\*\*\*\*\*\*\*\*\*\*\*\*\*\*\*\*\*\*\*\*\*\*\*\*\*\*\*\*\*\*\*\*\*\*\*\*\*\*\*\*\*\*\*\*\*\*\*\*\* SPACE 2 \* MVC MSGCMD(8),=CL8'WRITE ' SET TCP/IP COMMAND L R5,BUFFER R5 => DATA BUFFER EZASMI TYPE=WRITE, ISSUE WRITE MACRO X S=SOCKET, SOCKET DESCRIPTOR X NBYTE=4ØØØ, SIZE OF BUFFER X BUF=(R5), BUFFER ADDRESS X ERRNO=ERRNO, ERROR NUMBER FIELD X RETCODE=RETCODE RETURN CODE FIELD CLI RETCODE,X'FF' Q. ANY ERRORS DETECTED ?** BE ERROR A. YES - GO TO ERROR RTN  **EJECT**

**\*\*\*\*\*\*\*\*\*\*\*\*\*\*\*\*\*\*\*\*\*\*\*\*\*\*\*\*\*\*\*\*\*\*\*\*\*\*\*\*\*\*\*\*\*\*\*\*\*\*\*\*\*\*\*\*\*\*\*\*\*\*\*\*\*\*\*\*\*\*\* \* ISSUE READ - READ DATA AND STORE IN BUFFER \* \*\*\*\*\*\*\*\*\*\*\*\*\*\*\*\*\*\*\*\*\*\*\*\*\*\*\*\*\*\*\*\*\*\*\*\*\*\*\*\*\*\*\*\*\*\*\*\*\*\*\*\*\*\*\*\*\*\*\*\*\*\*\*\*\*\*\*\*\*\*\* SPACE 2 MVC MSGCMD(8),=CL8'READ ' SET TCP/IP COMMAND L R6,BUFFER R6 => SEND BUFFER L R7,=F'4ØØØ' R7 = DATA LENGTH LR R8,R6 R8 => DATA BUFFER SR R9,R9 R9 = ZERO MVCL R6,R8 INITIALIZE DATA BUFFER L R5,BUFFER R5 => BUFFER EZASMI TYPE=READ, ISSUE READ MACRO X** S=SOCKET, SOCKET DESCRIPTOR X  **NBYTE=4ØØØ, BUFFER SIZE X BUF=(R5), BUFFER ADDRESS X ERRNO=ERRNO, ERROR NUMBER FIELD X RETCODE=RETCODE RETURN CODE FIELD CLI RETCODE,X'FF' Q. ANY ERRORS DETECTED ? BE ERROR A. YES - GO TO ERROR RTN SYSOUT EQU \* OPEN (SYOUTDCB,(OUTPUT)) OPEN SYSOUT DCB LTR R15,R15 Q. ANY ERRORS ? BNZ DCBERR2 A. YES - GO TO ERROR RTN L R5,=F'5Ø' SET LOOP COUNTER L R6,BUFFER R6 => BUFFER LA R6,3Ø(R6) R6 => USER DATA PUT SYOUTDCB GET FIRST BUFFER ADDRESS WRITE EQU \* MVC Ø(8Ø,R1),Ø(R6) SET DATA INTO BUFFER LA R6,8Ø(R6) INCREMENT DATA POINTER CLI Ø(R6),X'ØØ' Q. DATA FOUND ? BE** CLOSEO **A. NO - GO CLOSE DCB**<br>CLI Ø(R6),X'40' Q. DATA FOUND ?  **CLI Ø(R6),X'4Ø' Q. DATA FOUND ? BE CLOSEO A. NO - GO CLOSE DCB** PUT SYOUTDCB WRITE BUFFERED DATA  **BCT R5,WRITE LOOP CONTROL CLOSEO EQU \* CLOSE SYOUTDCB CLOSE DCB EJECT \*\*\*\*\*\*\*\*\*\*\*\*\*\*\*\*\*\*\*\*\*\*\*\*\*\*\*\*\*\*\*\*\*\*\*\*\*\*\*\*\*\*\*\*\*\*\*\*\*\*\*\*\*\*\*\*\*\*\*\*\*\*\*\*\*\*\*\*\*\*\* \* I S S U E S H U T D O W N \* \*\*\*\*\*\*\*\*\*\*\*\*\*\*\*\*\*\*\*\*\*\*\*\*\*\*\*\*\*\*\*\*\*\*\*\*\*\*\*\*\*\*\*\*\*\*\*\*\*\*\*\*\*\*\*\*\*\*\*\*\*\*\*\*\*\*\*\*\*\*\* SPACE 2 SHUTDOWN EQU \* MVC MSGCMD(8),=CL8'SHUTDOWN' SET TCP/IP COMMAND EZASMI TYPE=SHUTDOWN, ISSUE SHUTDOWN MACRO X S=SOCKET, SOCKET DESCRIPTOR X HOW=STOPALL, END COMMUNICATION X ERRNO=ERRNO, ERROR NUMBER FIELD X RETCODE=RETCODE RETURN CODE FIELD CLI RETCODE,X'FF' Q. ANY ERRORS DETECTED ?**

**BE ERROR CONTROLLY BE A. YES - GO TO ERROR RTN EJECT \*\*\*\*\*\*\*\*\*\*\*\*\*\*\*\*\*\*\*\*\*\*\*\*\*\*\*\*\*\*\*\*\*\*\*\*\*\*\*\*\*\*\*\*\*\*\*\*\*\*\*\*\*\*\*\*\*\*\*\*\*\*\*\*\*\*\*\*\*\*\* \* C L O S E C O N N E C T I O N \* \*\*\*\*\*\*\*\*\*\*\*\*\*\*\*\*\*\*\*\*\*\*\*\*\*\*\*\*\*\*\*\*\*\*\*\*\*\*\*\*\*\*\*\*\*\*\*\*\*\*\*\*\*\*\*\*\*\*\*\*\*\*\*\*\*\*\*\*\*\*\* SPACE 2 CLOSE EQU \* MVC MSGCMD(8),=CL8'CLOSE ' SET TCP/IP COMMAND EZASMI TYPE=CLOSE, ISSUE CLOSE MACRO X S=SOCKET, SOCKET DESCRIPTOR X ERRNO=ERRNO, ERROR NUMBER FIELD X RETCODE=RETCODE RETURN CODE FIELD CLI RETCODE,X'FF' Q. ANY ERRORS DETECTED ? BE ERROR A. YES - GO TO ERROR RTN EJECT \*\*\*\*\*\*\*\*\*\*\*\*\*\*\*\*\*\*\*\*\*\*\*\*\*\*\*\*\*\*\*\*\*\*\*\*\*\*\*\*\*\*\*\*\*\*\*\*\*\*\*\*\*\*\*\*\*\*\*\*\*\*\*\*\*\*\*\*\*\*\* \* T E R M I N A T E C O N N E C T I O N T O A P I \* \*\*\*\*\*\*\*\*\*\*\*\*\*\*\*\*\*\*\*\*\*\*\*\*\*\*\*\*\*\*\*\*\*\*\*\*\*\*\*\*\*\*\*\*\*\*\*\*\*\*\*\*\*\*\*\*\*\*\*\*\*\*\*\*\*\*\*\*\*\*\* SPACE 2 TERMAPI EQU \* MVC MSGCMD(8),=CL8'TERMAPI ' SET TCP/IP COMMAND EZASMI TYPE=TERMAPI ISSUE TERMAPI MACRO CLI RETCODE,X'FF' Q. ANY ERRORS DETECTED ? BE ERROR A. YES - GO TO ERROR RTN EJECT \*\*\*\*\*\*\*\*\*\*\*\*\*\*\*\*\*\*\*\*\*\*\*\*\*\*\*\*\*\*\*\*\*\*\*\*\*\*\*\*\*\*\*\*\*\*\*\*\*\*\*\*\*\*\*\*\*\*\*\*\*\*\*\*\*\*\*\*\*\*\* \* RETURN TO CALLER \* \*\*\*\*\*\*\*\*\*\*\*\*\*\*\*\*\*\*\*\*\*\*\*\*\*\*\*\*\*\*\*\*\*\*\*\*\*\*\*\*\*\*\*\*\*\*\*\*\*\*\*\*\*\*\*\*\*\*\*\*\*\*\*\*\*\*\*\*\*\*\* SPACE 2 EXIT EQU \* L R6,BUFFER R6 => DATA BUFFER LA R6,3Ø(R6) R6 => USER DATA L R7,=F'1Ø' R7 = 1Ø EXITLOOP EQU \* CLC Ø(16,R6),=CL16'RESPONSE CODE = ' BE EXITEND LA R6,1(R6) INCREMENT DATA POINTER BCT R7,EXITLOOP LOOP CONTROL B FREEMAIN GO FREEMAIN BUFFER EXITEND EQU \* LA R6,16(R6) R6 => RETURN CODE XC DBLWRD(8),DBLWRD SET DBLWRD = BINARY ZEROES PACK DBLWRD+3(5),Ø(8,R6) PACK SERVER RETURN CODE CVB R7,DBLWRD CONVERT RETURN CODE TO BINARY C R7,STEPRC Q. SERVER RC > STEPRC ? BNH FREEMAIN A. NO - GO FREEMAIN BUFFER** ST R7, STEPRC A. YES - SET NEW STEP RETURN CODE **FREEMAIN EQU \* L R2,BUFFER R2 => BUFFER FREEMAIN R,LV=4ØØØ,A=(R2)**

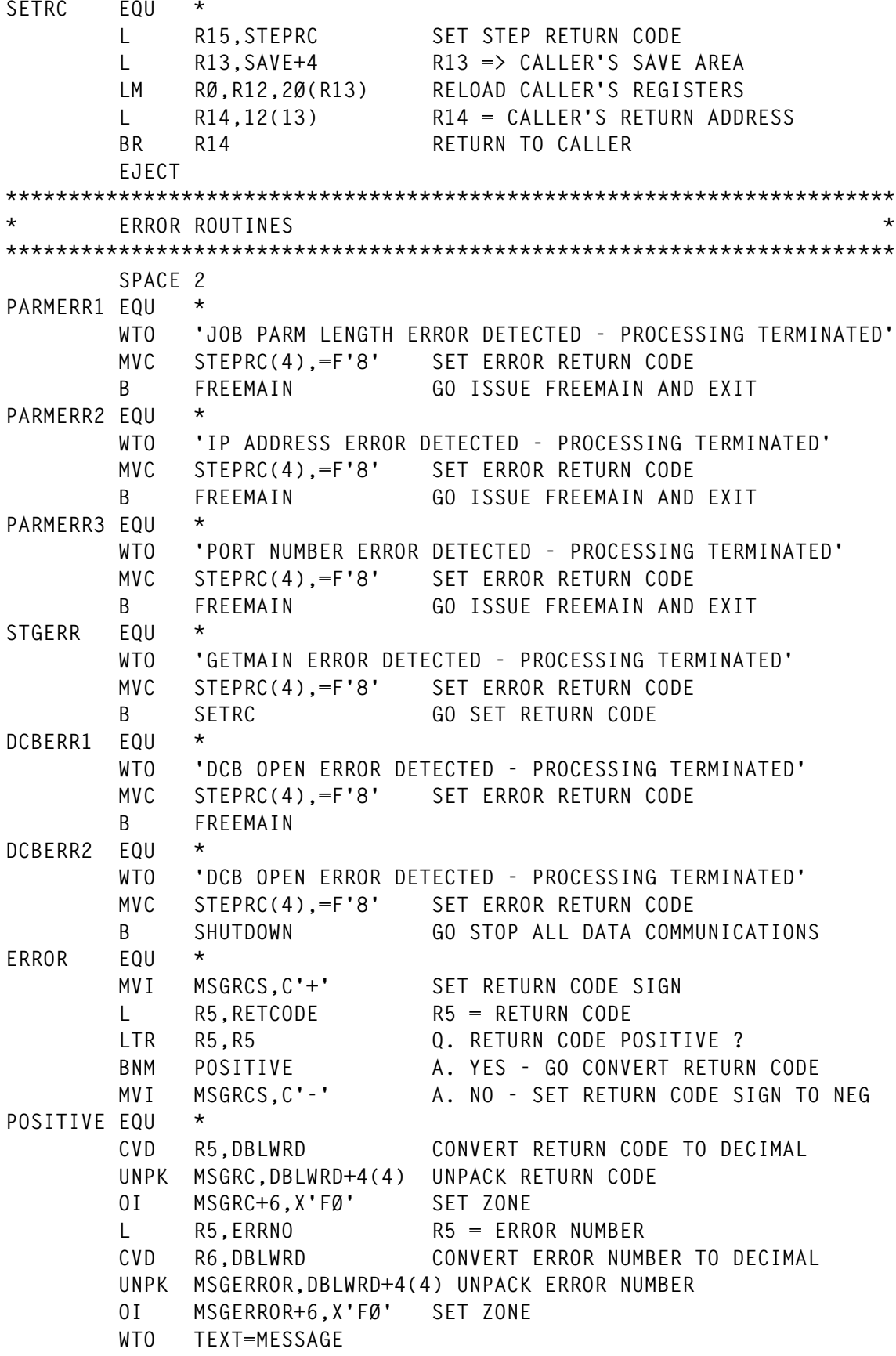

 **MVC STEPRC(4),=F'8' SET JOBSTEP RETURN CODE CLC MSGCMD(8),=CL8'INITAPI' Q. INITAPI ERROR DETECTED ? BE FREEMAIN A. YES - GO FREEMAIN BUFFER CLC MSGCMD(8),=CL8'SOCKET ' Q. SOCKET ERROR DETECTED ?** BE TERMAPI **A. YES - GO TERMINATE API CLC MSGCMD(8),=CL8'CONNECT ' Q. CONNECT ERROR ? BE CLOSE A. YES - GO CLOSE SOCKET CLC MSGCMD(8),=CL8'GETPEER ' Q. GETPEER ERROR ? BE CLOSE A. YES - GO CLOSE SOCKET CLC MSGCMD(8),=CL8'WRITE ' Q. WRITE ERROR ? BE SHUTDOWN A. YES - GO SHUTDOWN COMM CLC MSGCMD(8),=CL8'READ ' Q. READ ERROR ? BE SHUTDOWN A. YES - GO SHUTDOWN COMM CLC MSGCMD(8),=CL8'SHUTDOWN' Q. SHUTDOWN ERROR ? BE CLOSE A. YES - GO CLOSE SOCKET CLC MSGCMD(8),=CL8'CLOSE ' Q. CLOSE ERROR ?** BE TERMAPI **A. YES - GO TERMINATE API CLC MSGCMD(8),=CL8'TERMAPI ' Q. TERMAPI ERROR ? BE FREEMAIN A. YES - GO TO FREEMAIN EJECT \*\*\*\*\*\*\*\*\*\*\*\*\*\*\*\*\*\*\*\*\*\*\*\*\*\*\*\*\*\*\*\*\*\*\*\*\*\*\*\*\*\*\*\*\*\*\*\*\*\*\*\*\*\*\*\*\*\*\*\*\*\*\*\*\*\*\*\*\*\*\* \* G L O B A L V A R I A B L E S T O R A G E A R E A \* \*\*\*\*\*\*\*\*\*\*\*\*\*\*\*\*\*\*\*\*\*\*\*\*\*\*\*\*\*\*\*\*\*\*\*\*\*\*\*\*\*\*\*\*\*\*\*\*\*\*\*\*\*\*\*\*\*\*\*\*\*\*\*\*\*\*\*\*\*\*\* SPACE 2 EZASMGW EZASMI TYPE=GLOBAL,STORAGE=CSECT EJECT \*\*\*\*\*\*\*\*\*\*\*\*\*\*\*\*\*\*\*\*\*\*\*\*\*\*\*\*\*\*\*\*\*\*\*\*\*\*\*\*\*\*\*\*\*\*\*\*\*\*\*\*\*\*\*\*\*\*\*\*\*\*\*\*\*\*\*\*\*\*\* \* T A S K V A R I A B L E S T O R A G E A R E A \* \*\*\*\*\*\*\*\*\*\*\*\*\*\*\*\*\*\*\*\*\*\*\*\*\*\*\*\*\*\*\*\*\*\*\*\*\*\*\*\*\*\*\*\*\*\*\*\*\*\*\*\*\*\*\*\*\*\*\*\*\*\*\*\*\*\*\*\*\*\*\* SPACE 2 EZASMI TYPE=TASK,STORAGE=CSECT SPACE 2 DBLWRD DS D WORK AREA** SAVE DS 18F SAVE AREA STEPRC DS F STEP RETURN CODE **TIOTTAB DS F TIOT ADDRESS** PARMLST DS F PARAMETER LIST POINTER **JOBNAME DS CL8 SUBTASK PARM VALUE MAXSNO DC F'Ø' (HIGHEST SOCKET DESCRIPTOR AVAILABLE) MAXSOC DC H'1Ø' MAXSOC PARM VALUE** SOCKET DS H PORT NUMBER **APITYPE DC H'2' OR PUT A 3 HERE CNOP Ø,4 CONNPARM DS ØCL16 SOCKET NAME STRUCTURE DC AL2(2) FAMILY PORT DS H PORT NUMBER IPADDRS DS F IP ADDRESS DC XL8'Ø' RESERVED FULLWRDØ DC F'Ø' STEP RETURN CODE BUFFER DS F GETMAINED SEND BUFFER ADDRESS**

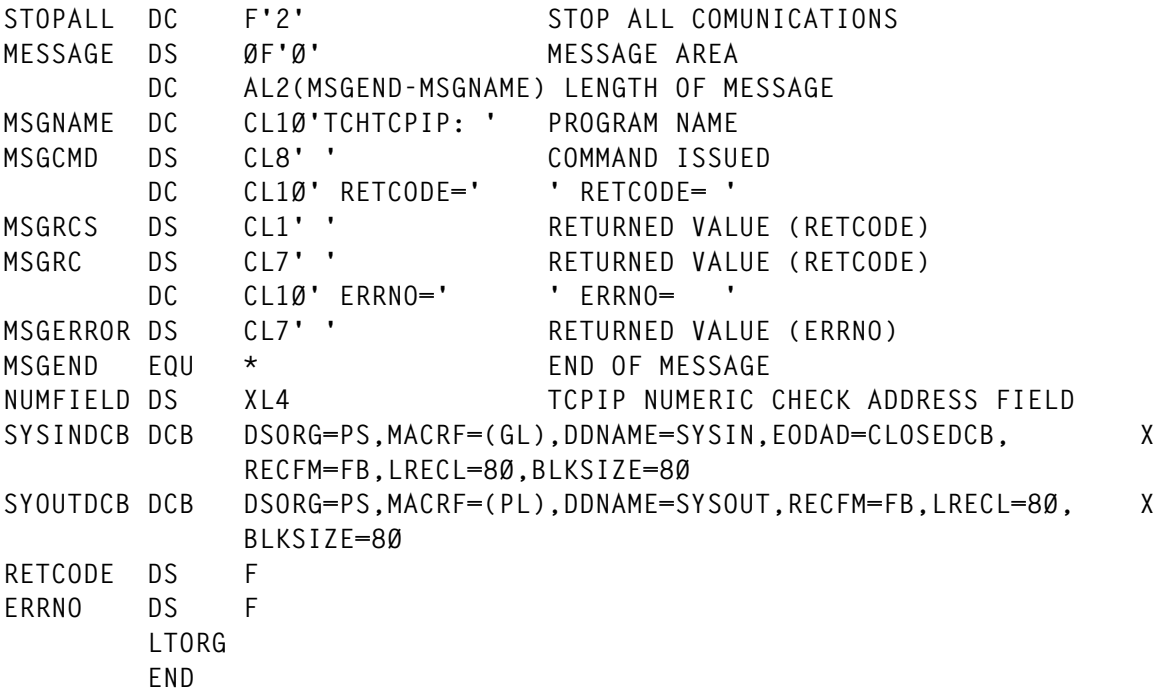

We use this process to close files for batch processing. The following program, TCHCLOSE, executes within the CICS TS address to close files:

```
 TITLE 'TCHCLOSE - FILE CLOSE PROGRAM'
       EJECT
       DFHREGS
       EJECT
***********************************************************************
* TECHNICAL SUPPORT - DAVE MUNGER *
* MODULE NAME - TCHCLOSE *
* LANGUAGE - ASSEMBLER *
* DESCRIPTION - THIS PROGRAM ADDRESSES A LIST OF FILES TO BE CLOSED *
* IN A COMMAREA AND ISSUES THE CICS CLOSE COMMANDS. *
* THE RESPONSE CODES FOR EACH FILE CLOSE COMMAND IS *
* PLACED TO THE RIGHT OF EACH FILE NAME IN THE COMMAREA.*
* AS THIS PROGRAM CLOSES FILES THE HIGHEST RETURN CODE *
* RETURNED IS RECORDED IN THE FIRST 8Ø-BYTE LOGICAL *
* RECORD IN THE COMMAREA. *
***********************************************************************
DFHEISTG DSECT ,
BCD DS D WORK AREA
RESPCODE DS F F COMMAREA RECORD RETURN CODE
RESP DS F CICS RESPONSE CODE
FILENAME DS CL8 CL8 CICS FILE NAME
OUTPUT DS CL8Ø OUTPUT DATA BUFFER
TCHCLOSE CSECT
TCHCLOSE AMODE 31
TCHCLOSE RMODE ANY
```
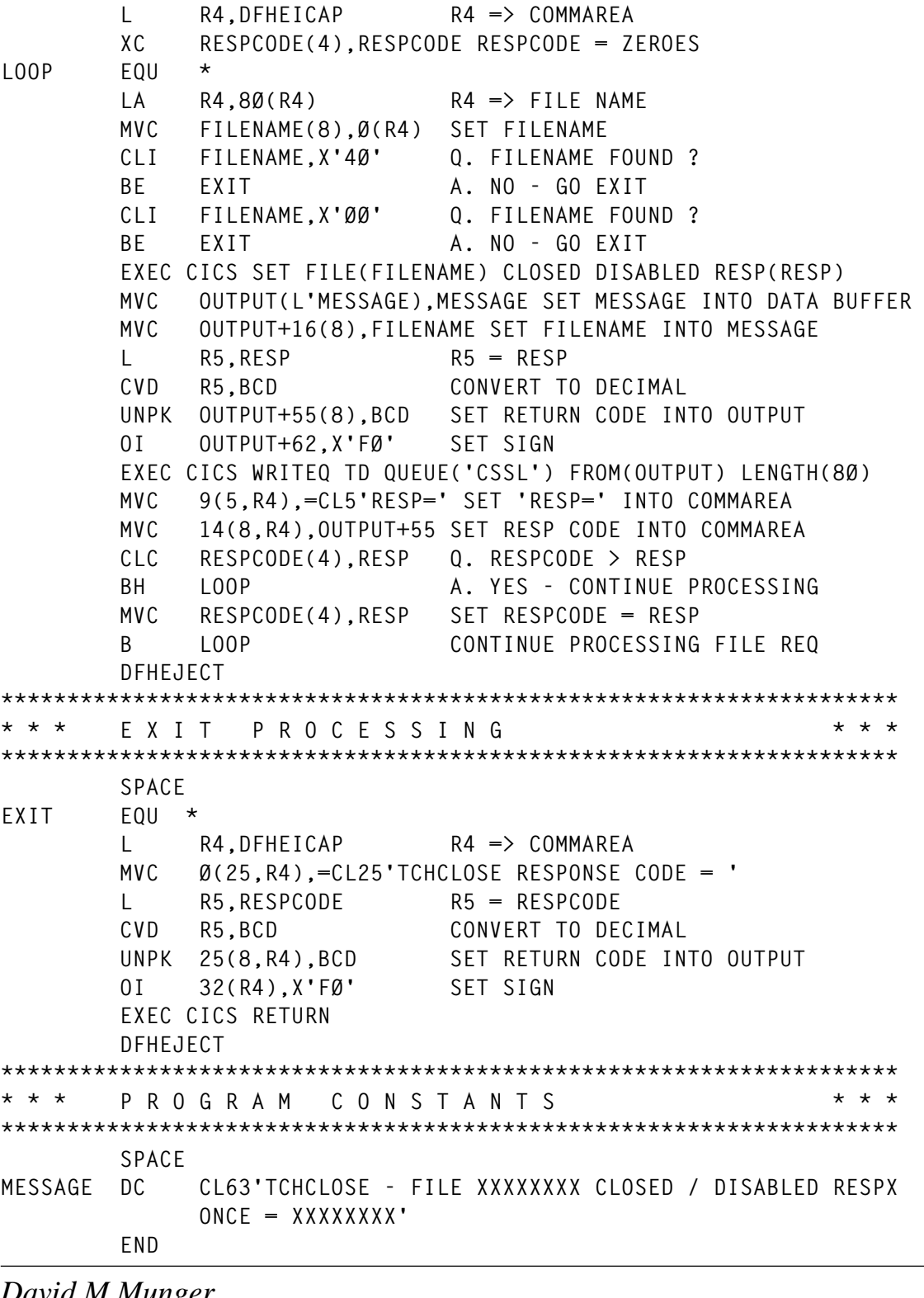

*David M Munger Technical CICS Consultant Time Customer Service (USA)* © David M Munger 2000

## <span id="page-31-0"></span>**Resource definition display and alter commands – part 1**

The resource definition displays provided by CICS standard facilities do not always provide the detail or the summary level information desired. Here is a utility that will list files by various categories and provide the ability to alter individual file and transaction attributes dynamically. It does not use RDO but the dynamic create facility introduced with CICS Version 4.

At the summary level (see Figure1), files are grouped in the following categories:

- By first three bytes of the datasetname.
- By remote system.
- By LSR buffer pool or NSR.

From the summary screen an individual category can be selected using the cursor to display all the files within that category (see Figure 2). The file list can be browsed forwards and backwards.

Individual files can then be selected by cursor from the category lists in order to display the detailed file attributes (see Figure 3). If desired, the attributes can be altered. Files are automatically closed and reopened in order to change attributes. If an existing file is entered as a remote name or *vice versa* at the detail level, the transaction will switch to the correct mode.

Useful applications of this utility include:

- Identifying files using NSR and moving them into LSR and back easily.
- Finding LRECL and KEYLENGTH easily when preparing remote definitions.
- Creating new files in test environments using existing models.
- Tuning LSR dynamically by moving files from one bufferpool to another.

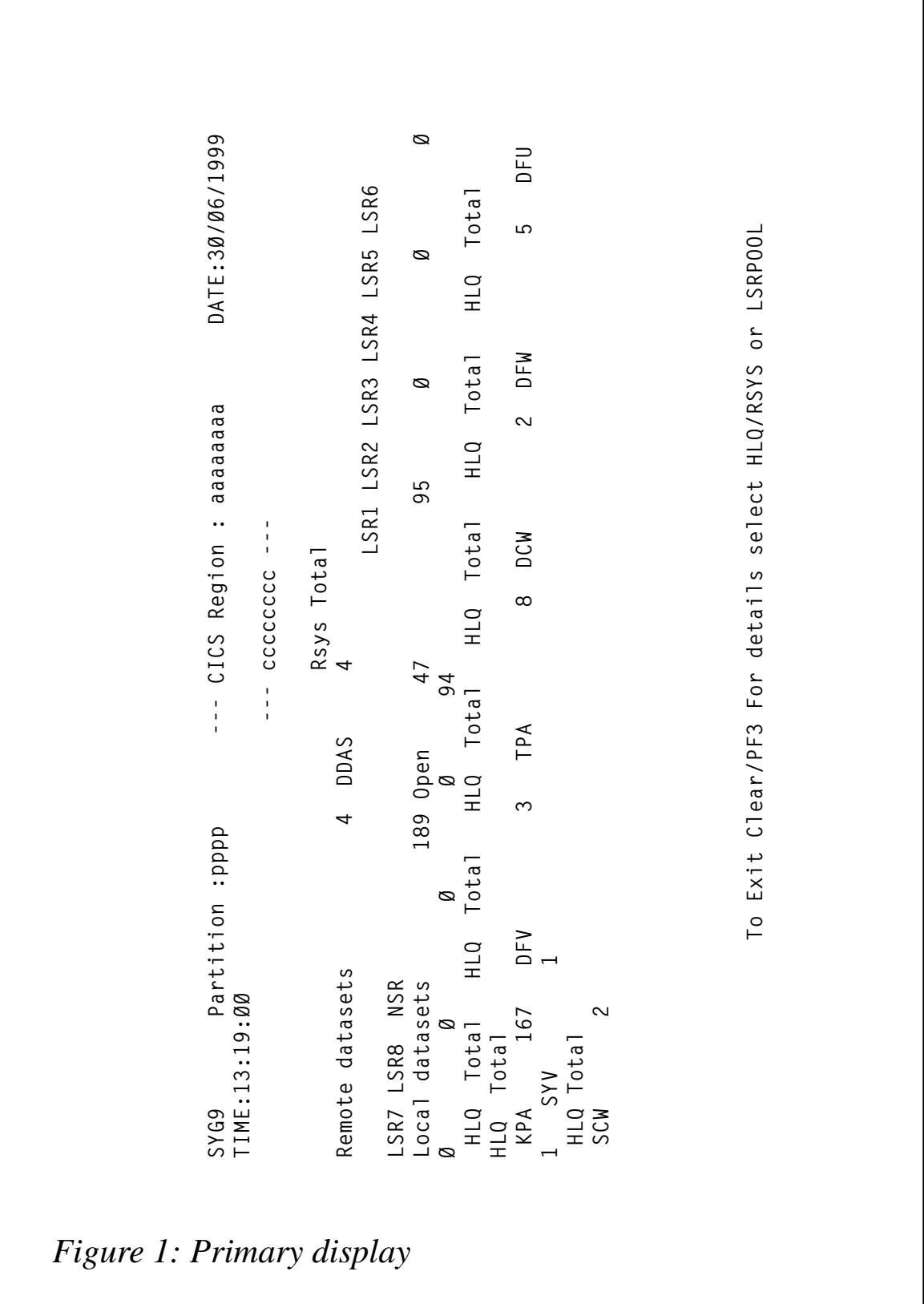

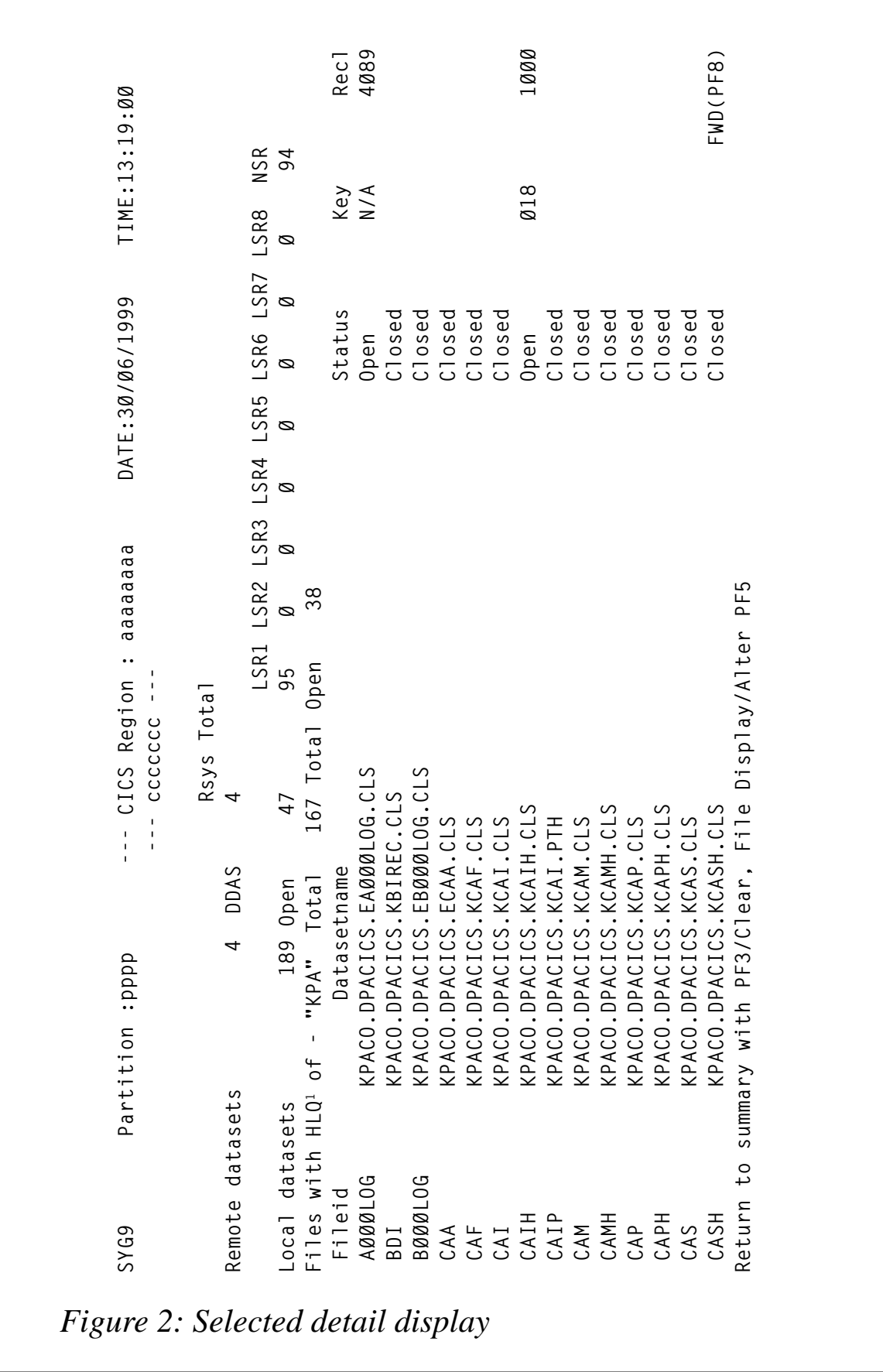

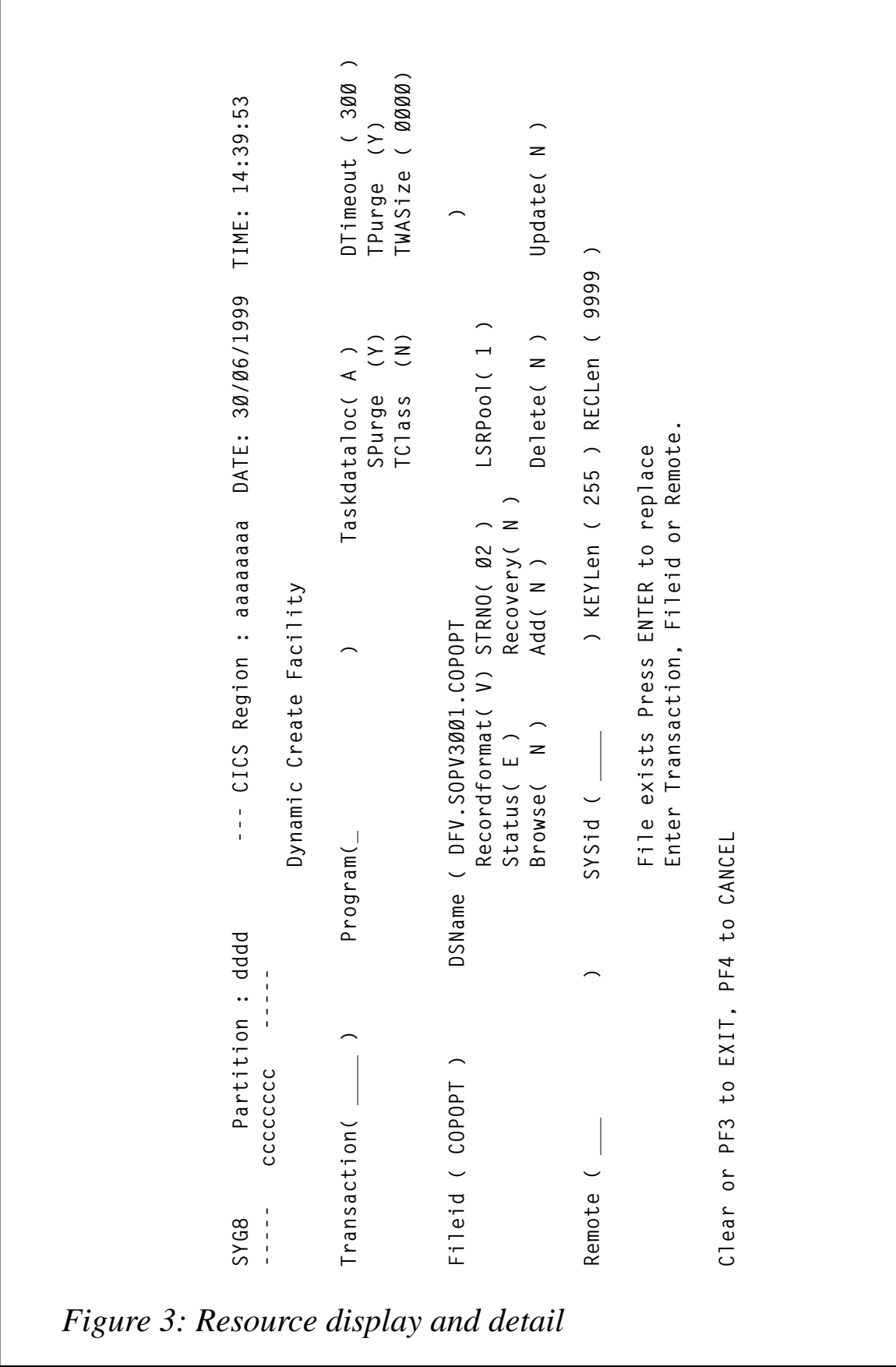

The detail level transaction also allows transactions to be displayed, altered, and added. If TCLASS(Y) is chosen, a TRANCLASS is automatically created using the naming convention CMXTtttt, where tttt is the transaction identifier.

All parameters are validated and some rules applied. For example, transactions beginning 'C' or programs beginning 'DFH' are not allowed. Certain defaults are supplied for new definitions (which can be overridden). These defaults may differ from IBM defaults, for example TASKDATALOC takes the default A (Any).

When CICS create is used, all changes can be logged to the CSSL destination, which can act as an audit trail.

#### INSTALLING THE UTILITY

There are two Assembler programs, SYG8 and SYG9, and two maps, SYMSYG8 and SYMSYG9, that need to be defined to RDO. Two transactions, SYG8 and SYG9, should be defined pointing to programs SYG8 and SYG9 respectively.

The programs and maps supplied should be assembled/linked into an appropriate library in the CICS RPL chain.

#### SYG9 – FILE SUMMARY DISPLAY

Adjust the code in TOPMODE to suit your own LPAR naming convention.

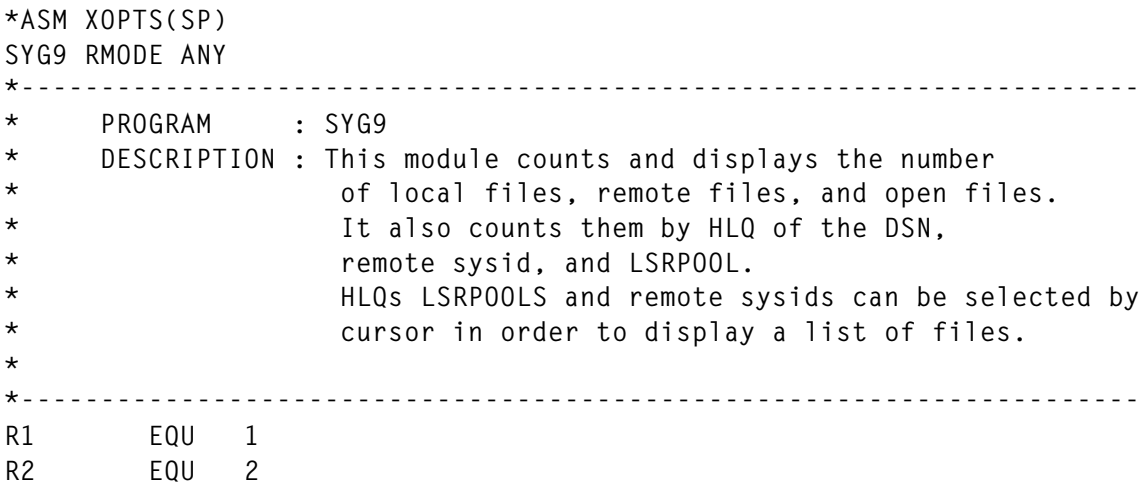

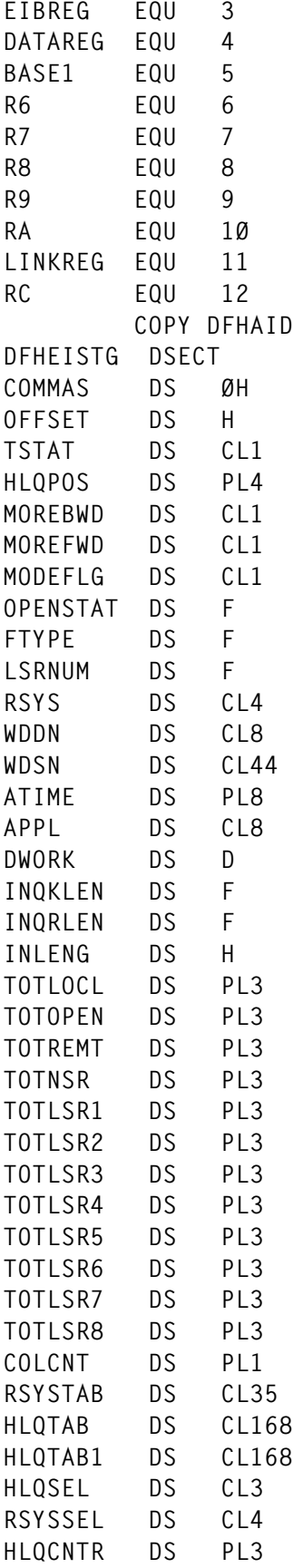

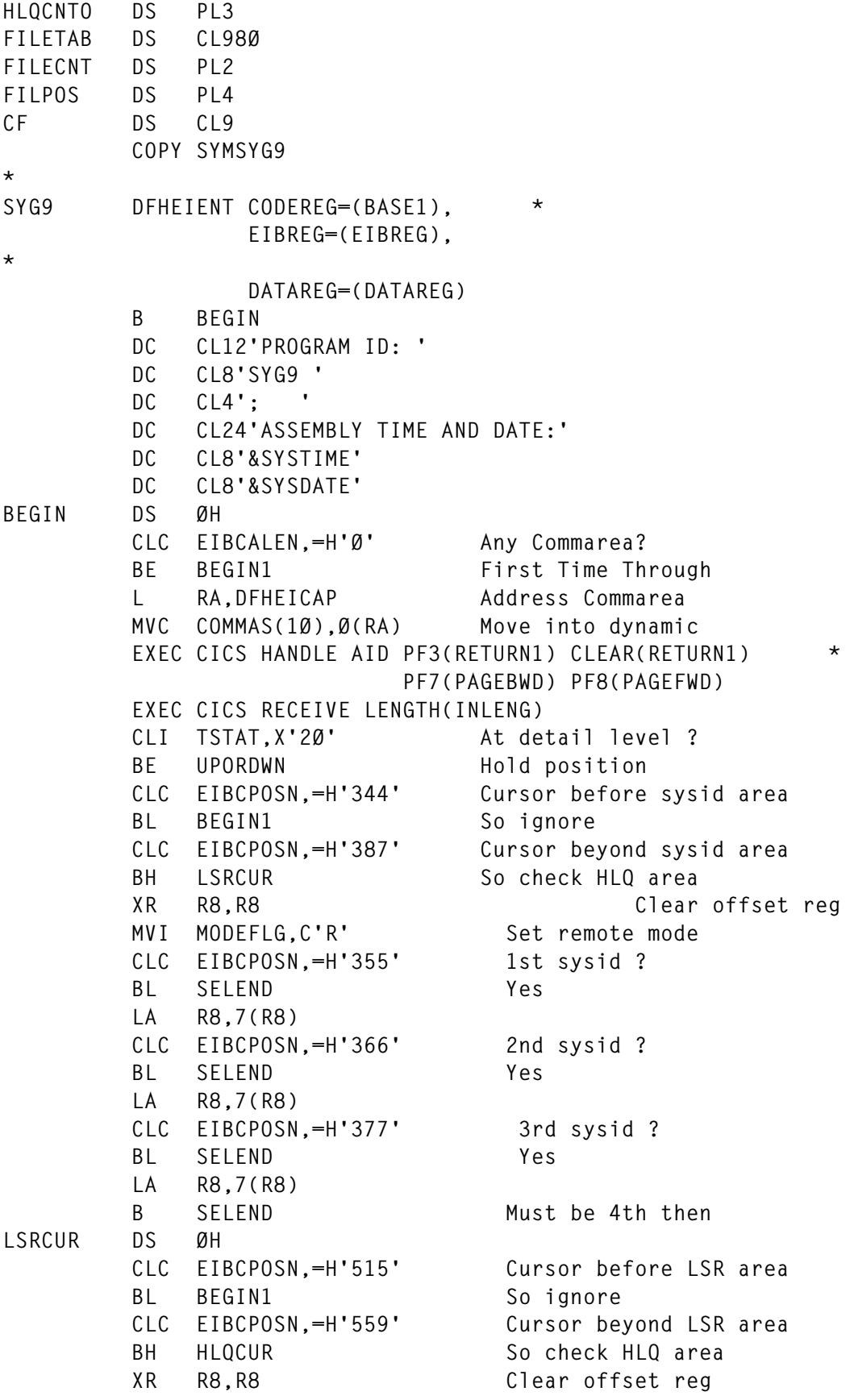

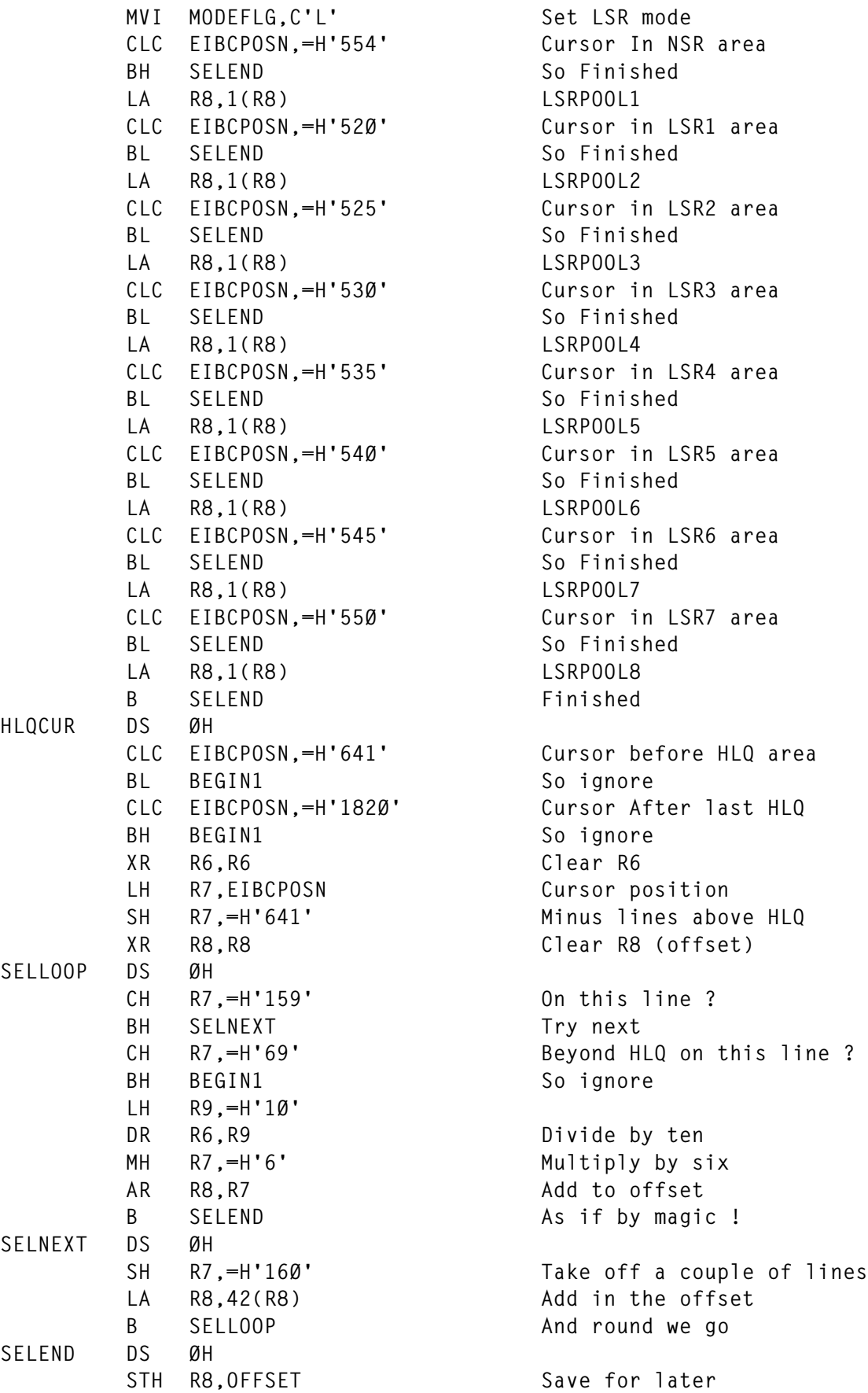

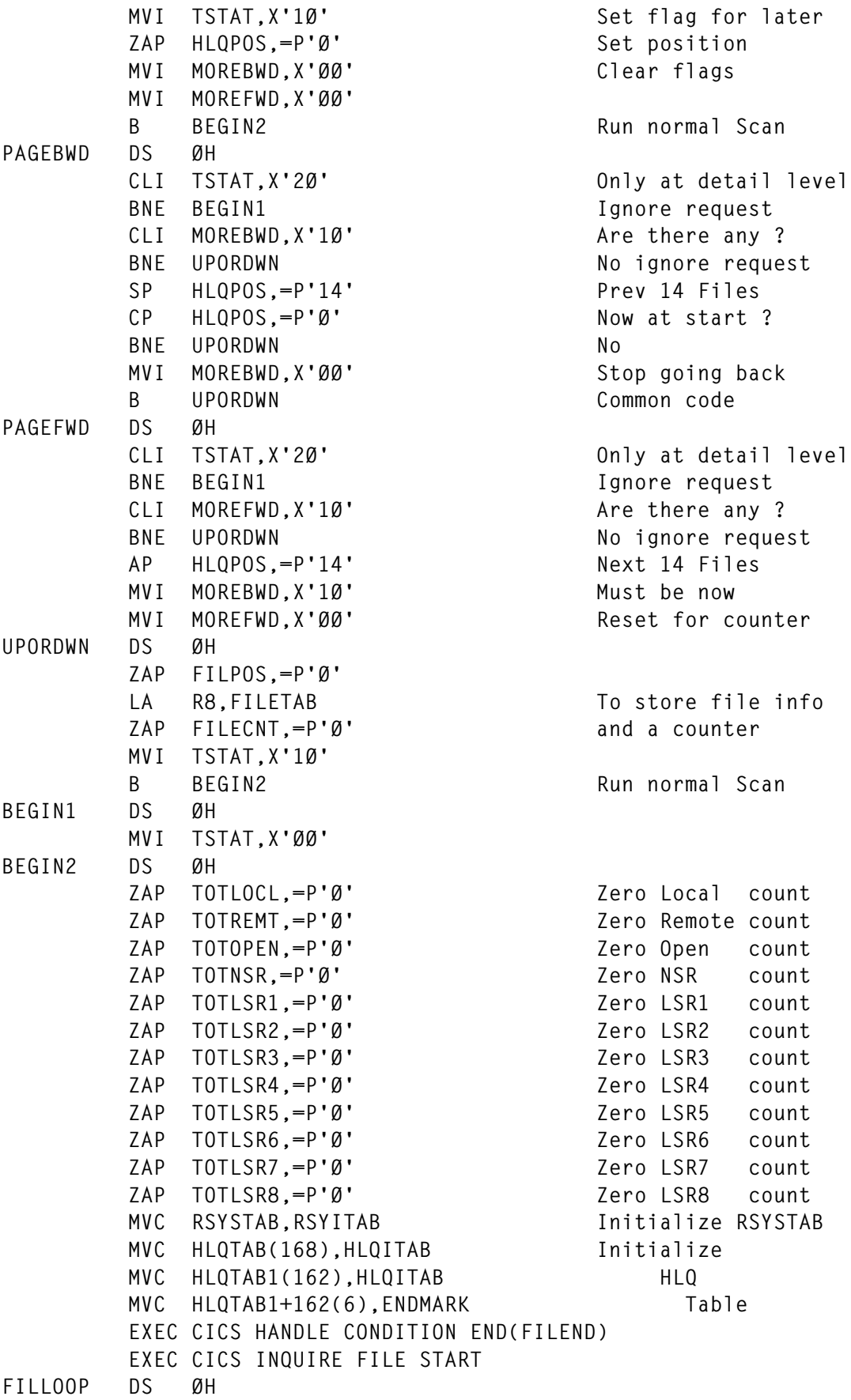

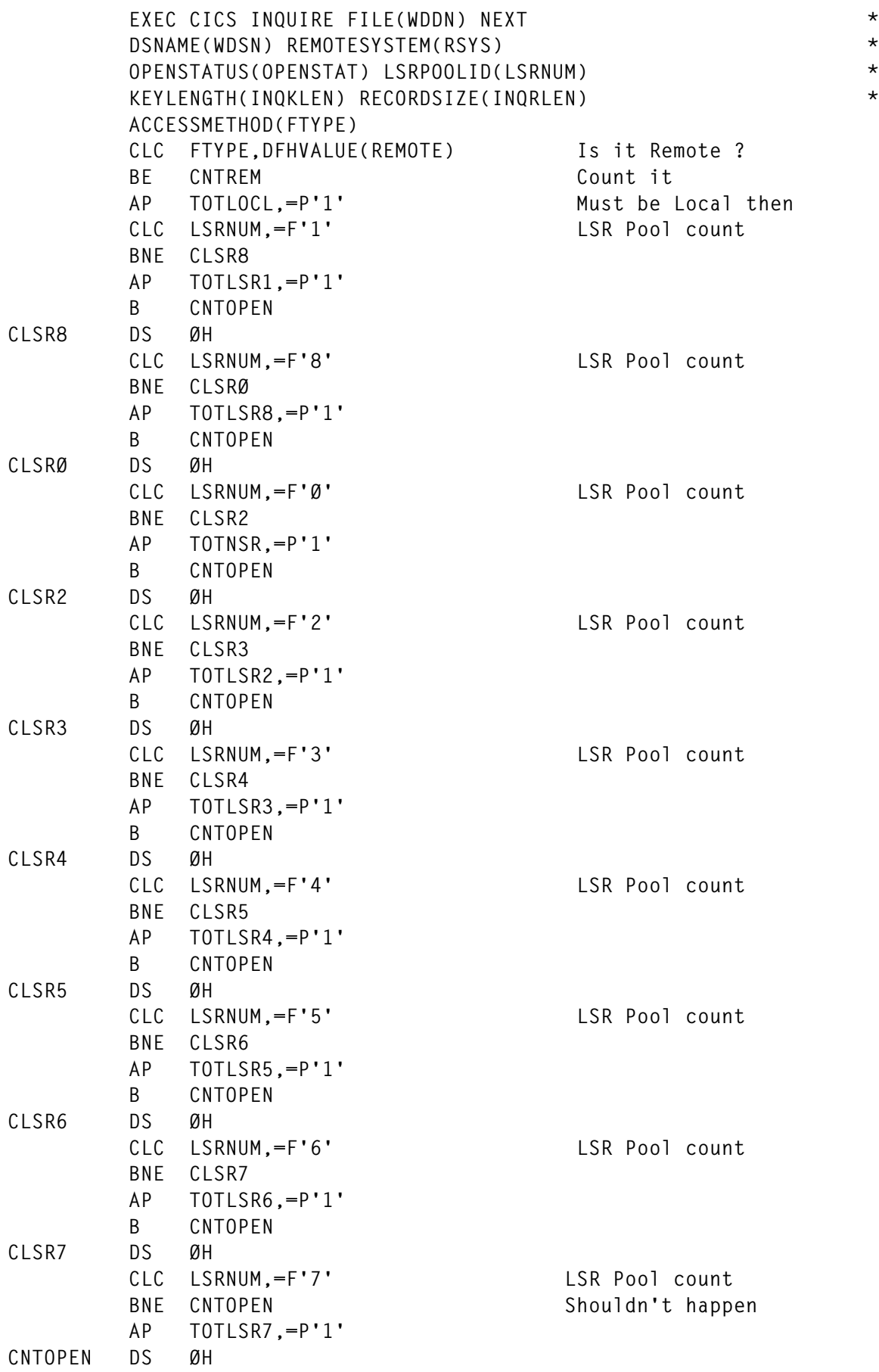

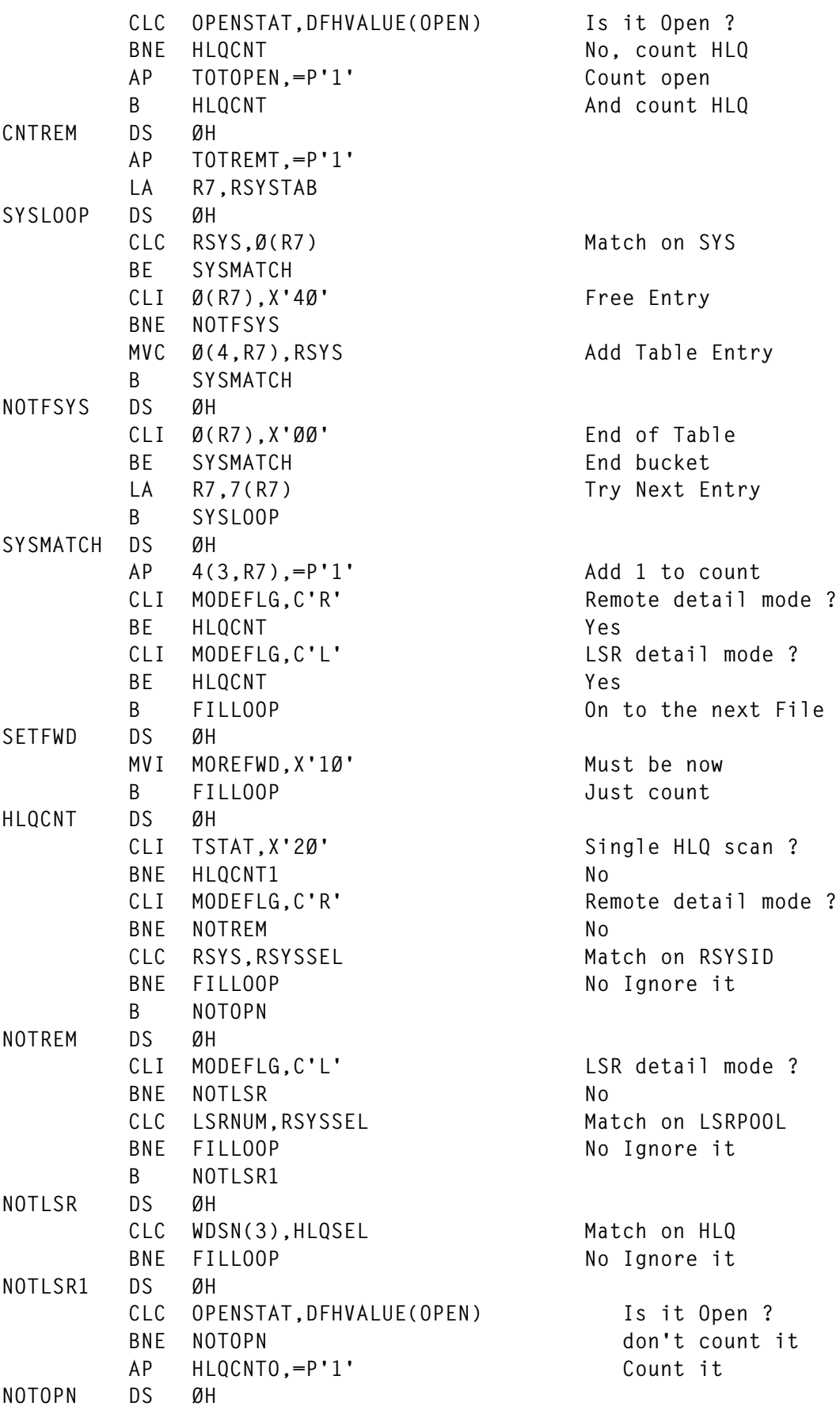

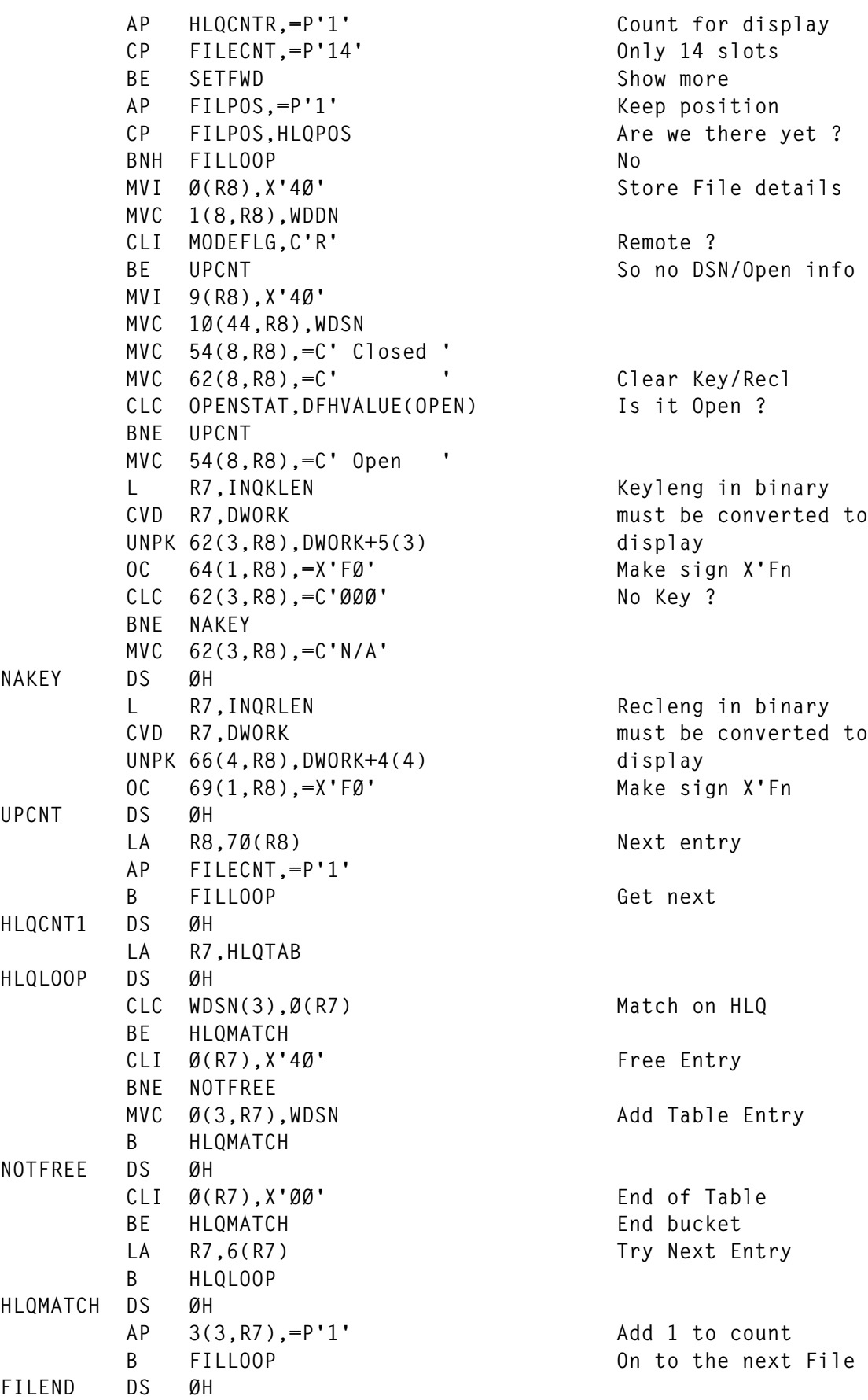

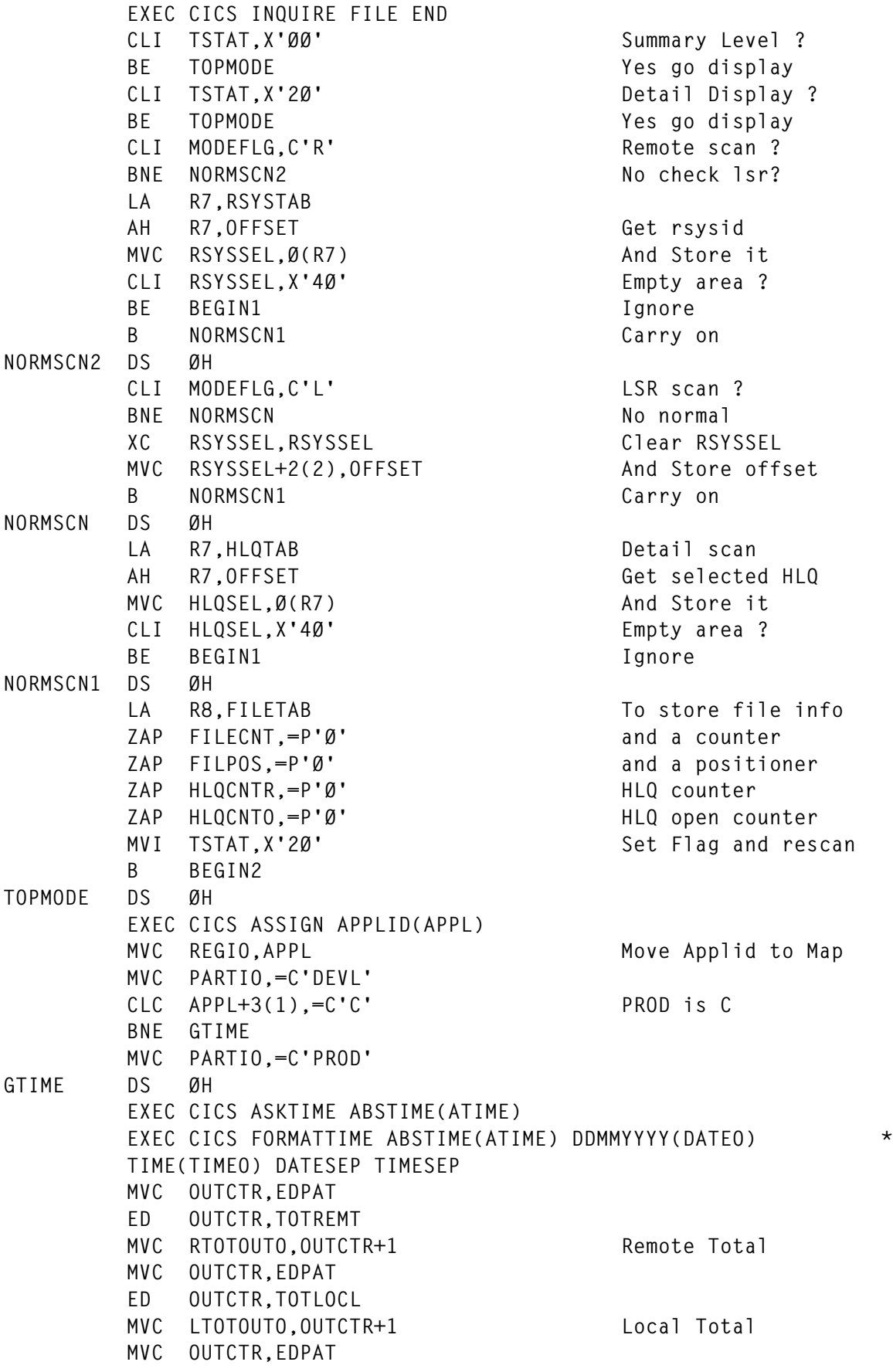

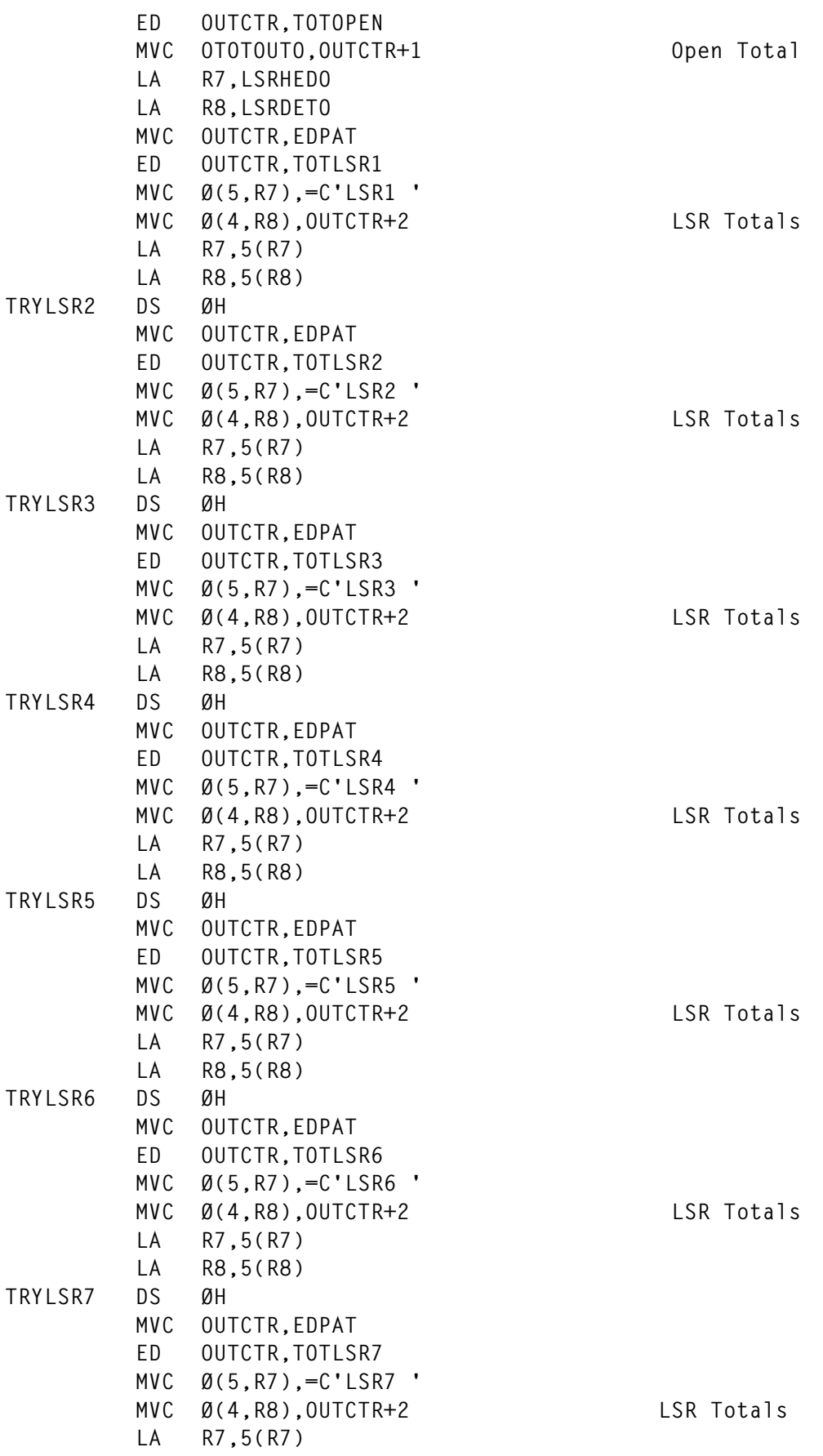

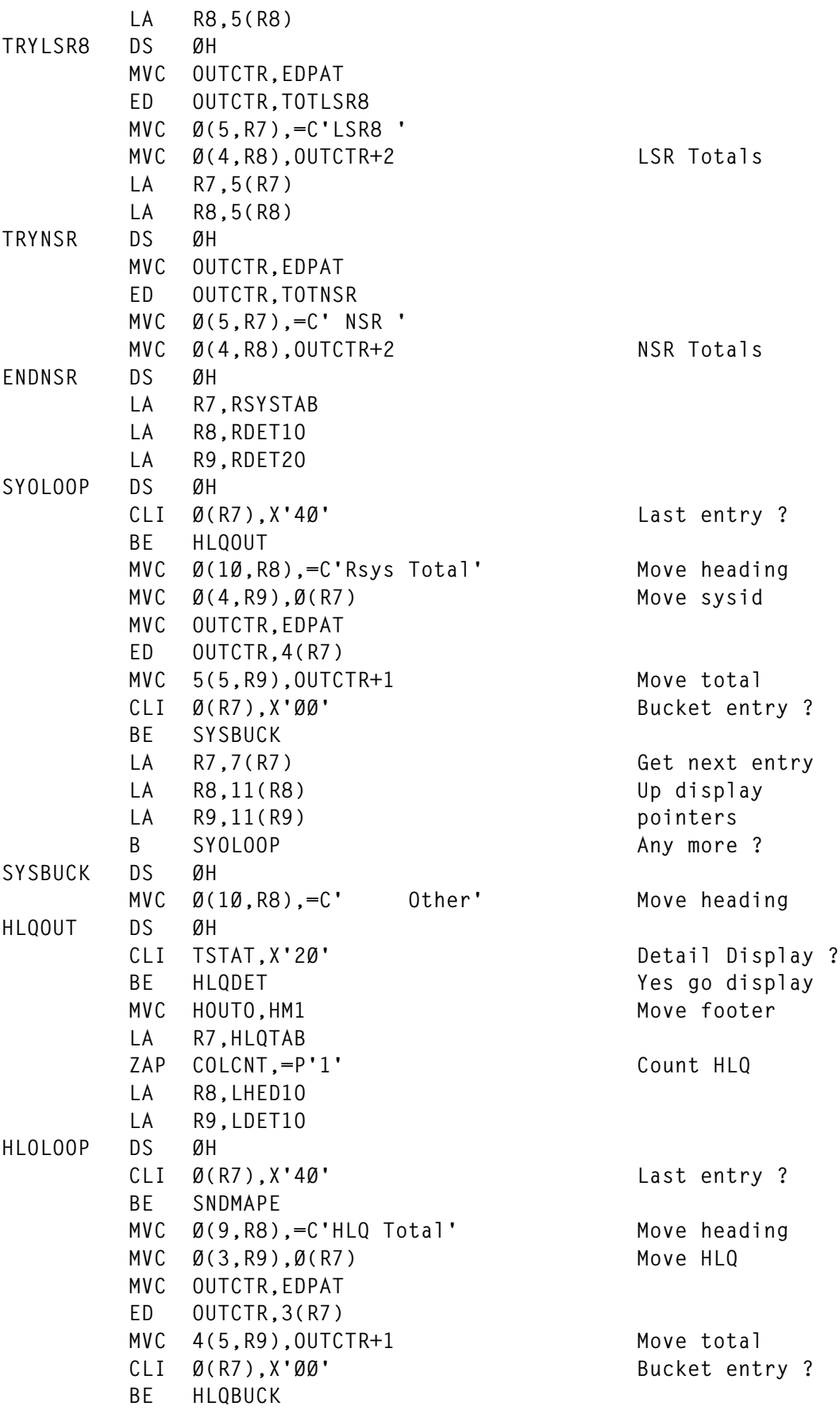

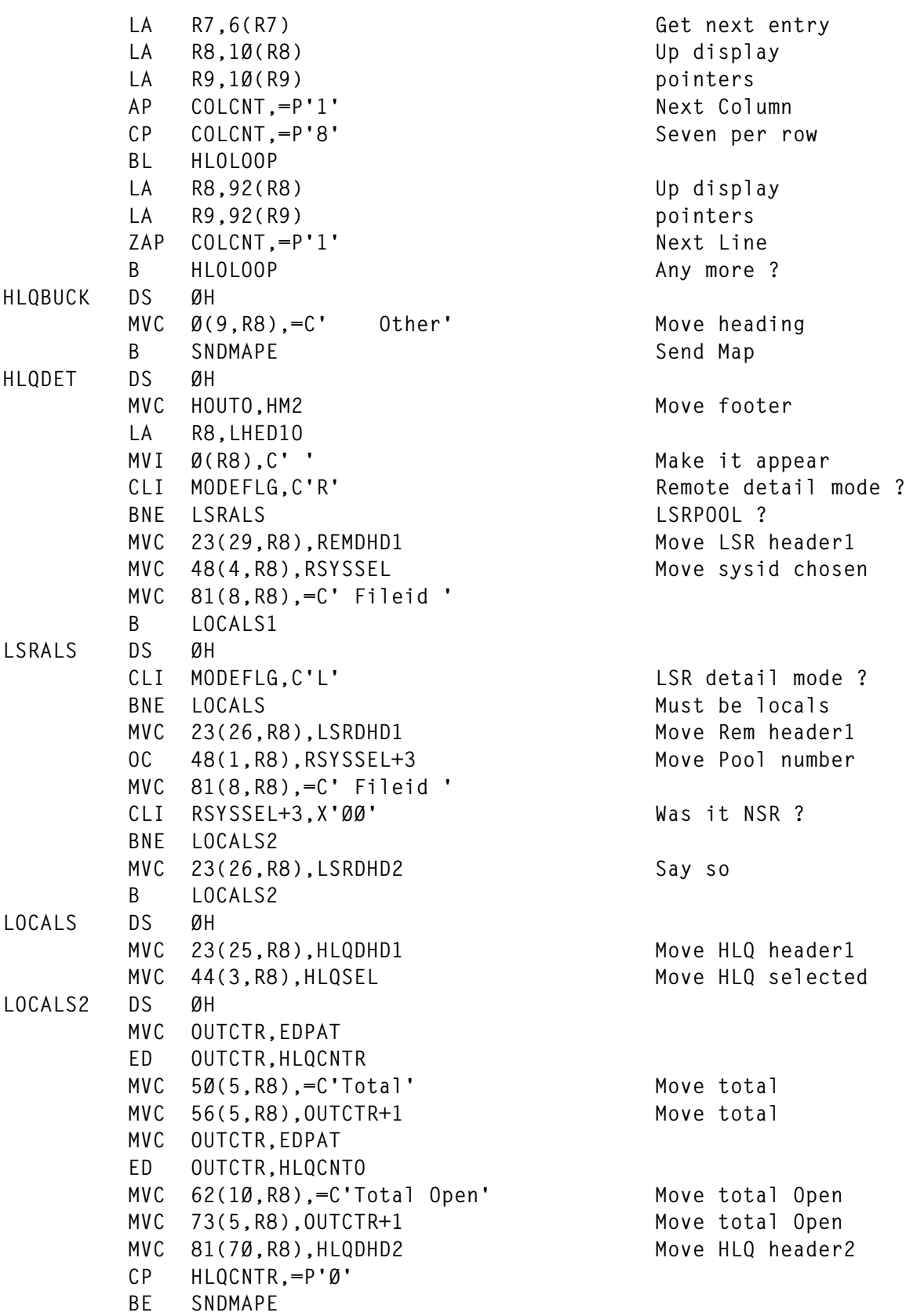

*Editor's note: this article will be concluded in the next issue.*

*M J Masters (UK)* © Xephon 2000

<span id="page-47-0"></span>Sybase has begun shipping Version 12.0 of its MainframeConnect product, geared to moving and accessing information from mainframe sources and LAN datastores.

The new version supports access to both DRDA/MVS and international character sets and enables access to foreign datastores. Support for SQL Server has been added as a source for data replication, as well as enhanced support for access to DB2, Informix, and Oracle data stores.

MainframeConnect provides connectivity between client/server databases and mainframe data, as well as access to DB2/ MVS data and on-line production applications in CICS, IMS/TM, and MVS mainframe environments. Production applications in CICS, IMS/TM and MVS environments can also act as clients to LANbased data and applications.

For further information contact:

Sybase, 6475 Christie Ave, Emeryville, CA 94608, USA.

Tel: (510) 922 3500.

URL: http://www.sybase.com/products/ system11/repsrvr.html.

\* \* \*

NEON Systems has unveiled a beta release of its Shadow AutoHTML for CICS/TS, promising direct access from Web and ODBC environments to CICS transactions, promising to Web-enable CICS transactions in minutes, without, it's claimed, any programming. It includes a High Performance Option, providing pre-built data to deliver large volumes of transactions per second.

It has diagnostics and monitoring

capabilities for monitoring the volume of data in the pipeline as well as the number of data transactions queued and waiting to be processed.

A CICS failover feature re-routes users to an available server when the initial server is not accessible. The mapping component allows users to make global changes.

For further information contact: New Era Of Networks, 7400 E Orchard Rd, Suite 230, Englewood, CO 80111, USA. Tel: (303) 694 3933. URL: http://www.neonsoft.com/products.

\* \* \*

WRQ has announced its new suite of integration tools. It includes the Universal Integration Engine, which insulates<br>developers and integrators from and integrators from interoperability requirements among applications. Also included are visual tools for implementation connectivity options including 25 standard and custom databases and connectors including CICS, XML, CORBA/IIOP, COM/DCOM, Microsoft Repository, MQSeries and Java. It also provides non-SAP information to SAP clients.

New in Apptrieve 3.5, a host integration tool for mining and reusing data in legacy applications on IBM, Unix, and OpenVMS hosts, is multi-processor support, plus new support for HP-UX as well as Solaris.

For further information contact: WRQ, 1500 Dexter Avenue North, Seattle, WA 98109, USA. Tel: (206) 217 7500. URL: http://http://www.wrq.com/news/pr/ 061300pr.html.

x **xephon**

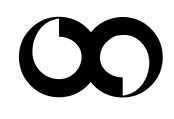